## Lecture 02: Image Morphology

#### **Instructor: Dr. Hossam Zawbaa**

**KID YAHAA** 

 $\overline{c}$  C

**1**

## **Introduction**

•**Morphology**: a branch of biology that deals with the form and structure of animals and plants

#### •**Morphological Operators**

- •Used generally on **binary images**, e.g., background subtraction results!
- •Good for
	- •Noise removal in background
	- •Removal of holes in foreground / background
- •**Morphological image processing** is used to extract image components for representation and description of region shape, such as boundaries and skeletons

## **Introduction**

- •Structuring Element
- •Erosion
- •Dilation
- •Opening
- •Closing
- •Hit-and-miss Operation
- •Thinning
- •Thickening

# **Structuring Element**

Small sets or sub-images used to explore an image under study for properties of interest

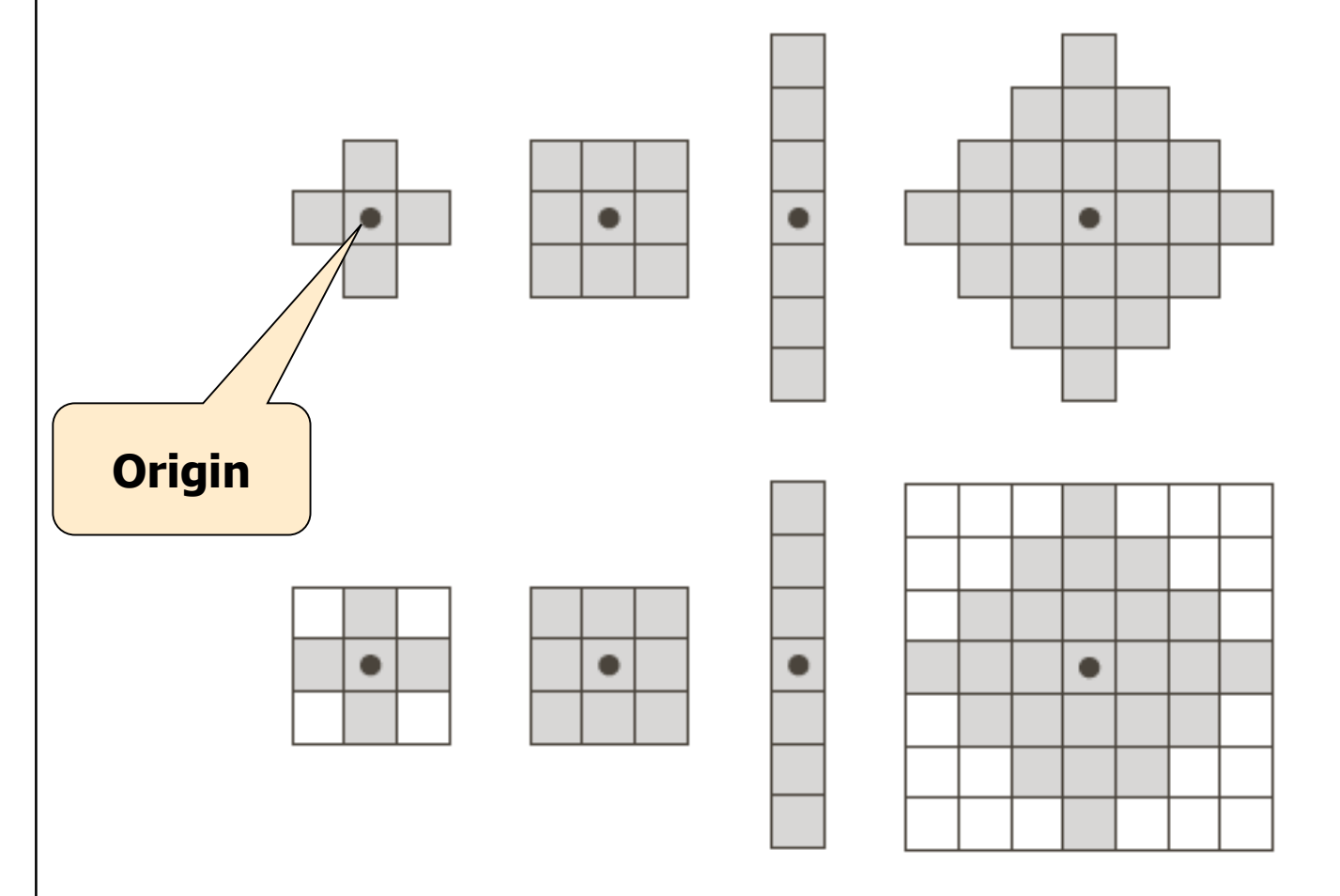

**FIGURE 9.2 First** row: Examples of structuring elements. Second row: Structuring elements converted to rectangular arrays. The dots denote the centers of the SEs.

# **Structuring Element**

- •Structuring Elements can have varying sizes
- •Usually, element values are 0, 1 and none(!)
- •Structural Elements have an origin
- •Empty spots in the Structuring Elements are *don't care*'s!

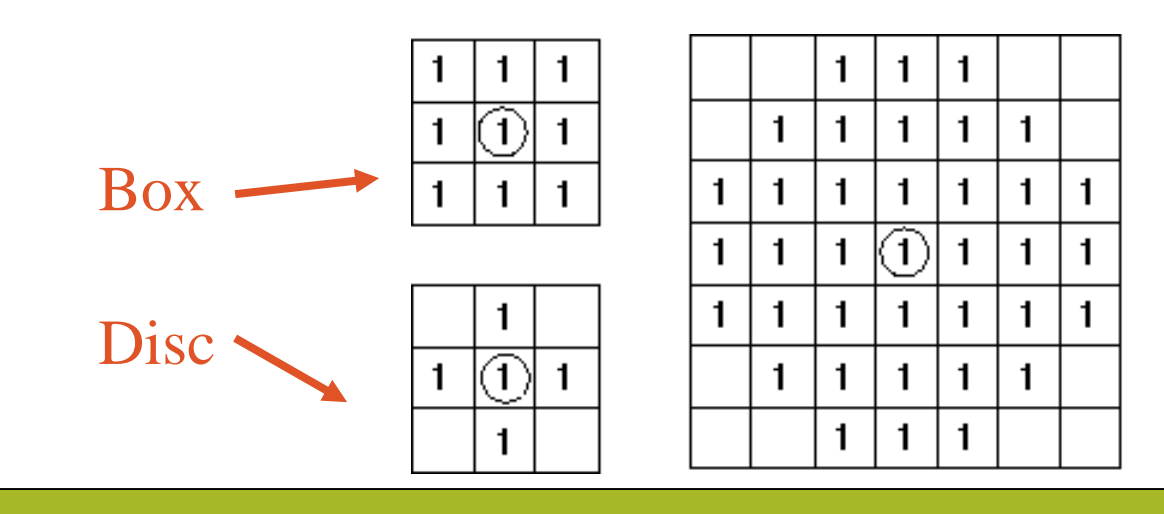

Examples of structuring elements

## **Erosion**

• **Erosion** is an important morphological operation

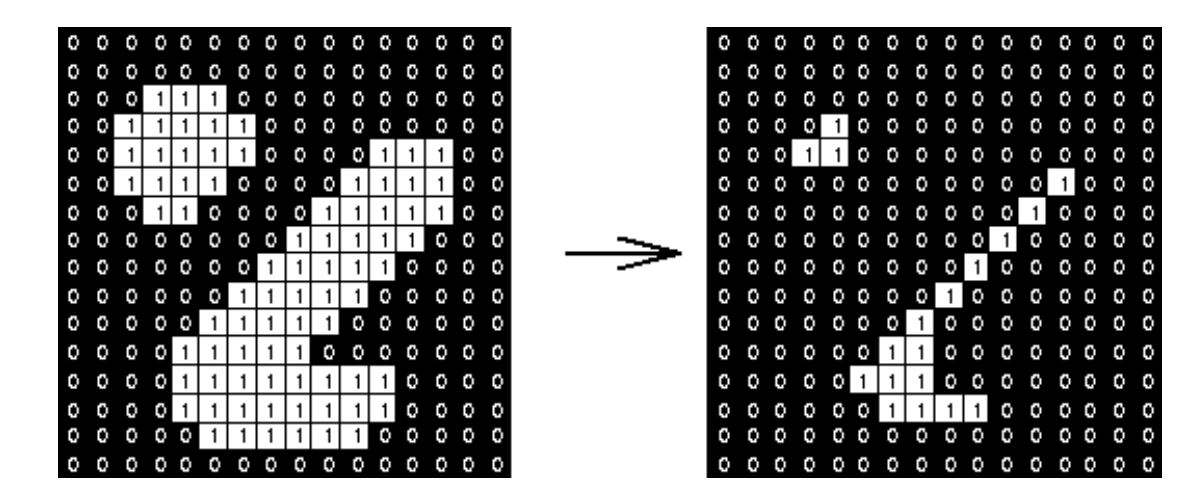

• Applied **Structuring Element**:

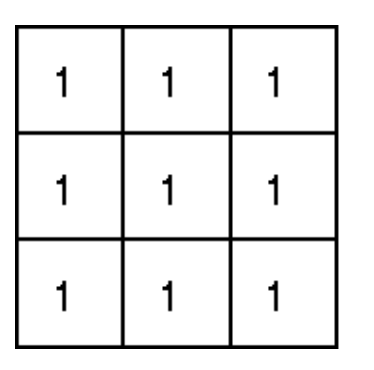

- Set of coordinate points =
- $\{(-1,-1), (0,-1), (1,-1),$ 
	- $(-1, 0), (0, 0), (1, 0),$
	- $(-1, 1), (0, 1), (1, 1)$

## **Erosion**

- •**Erosion** is the set of all points in the image, where the structuring element "**fits into"**.
- •Consider each foreground pixel in the input image
	- If the structuring element fits in, write a " 1 " at the origin of the structuring element!
- •Simple application of **pattern matching**
- •**Input:**
	- •**Binary Image (Gray value)**
	- •**Structuring Element, containing only 1s!**

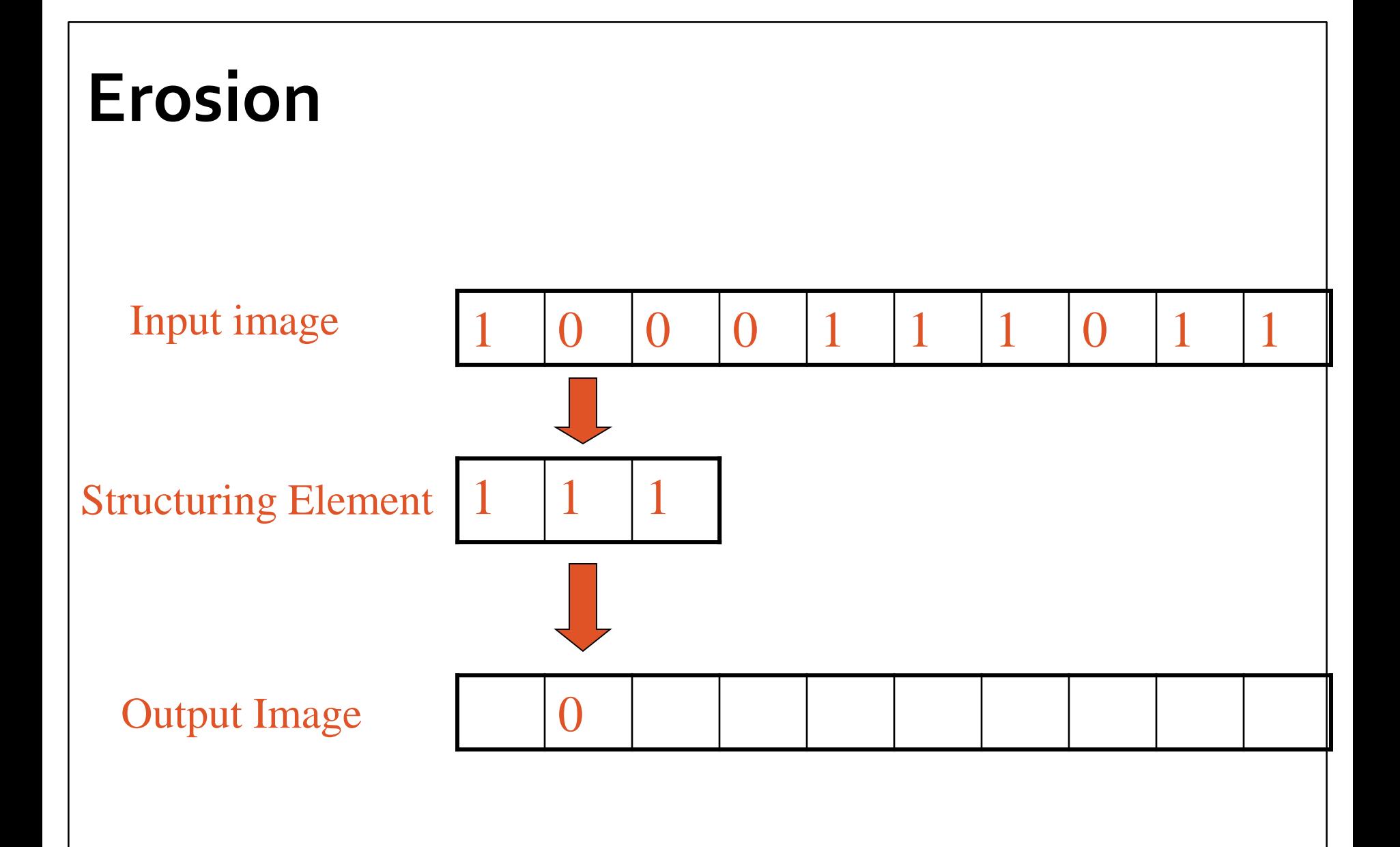

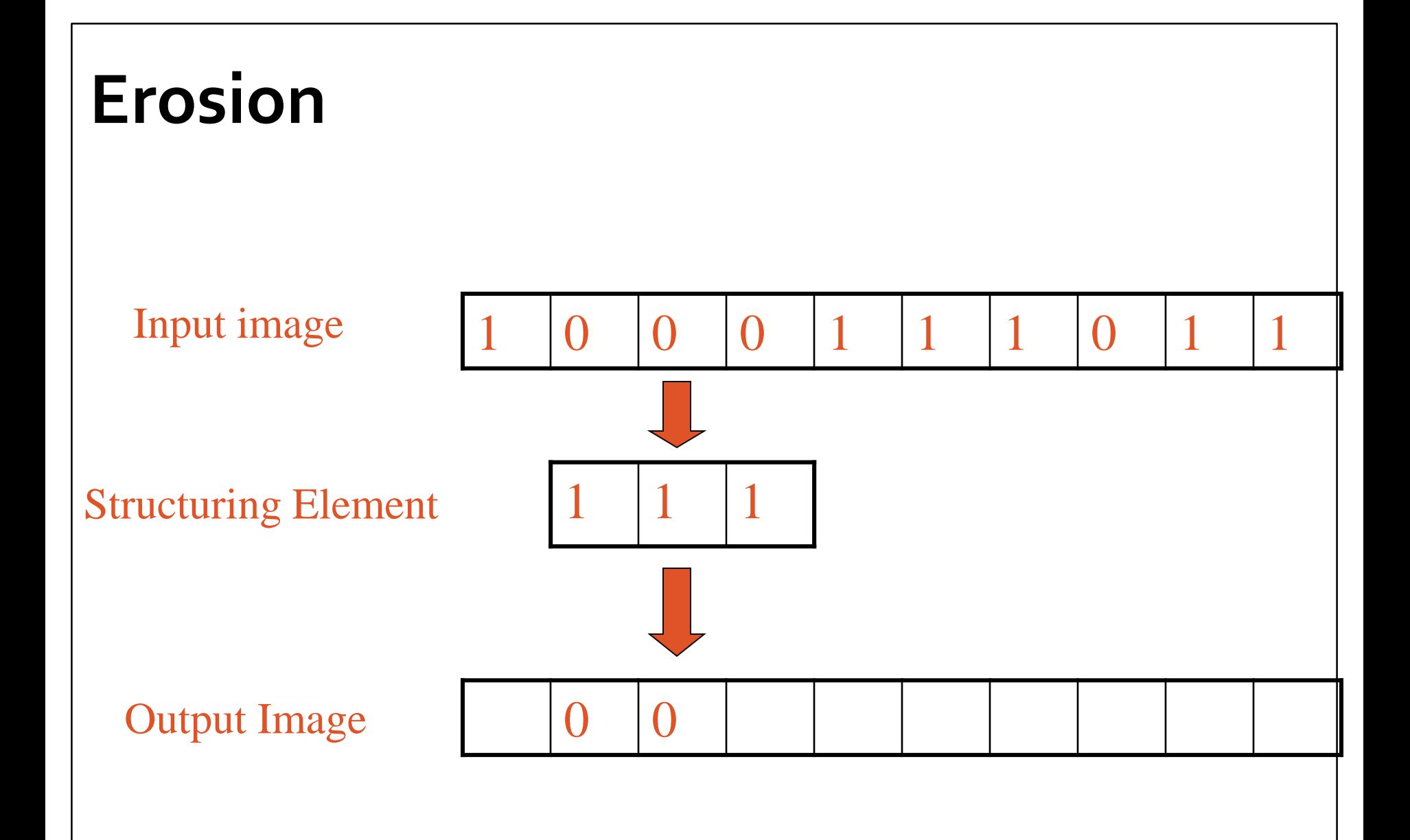

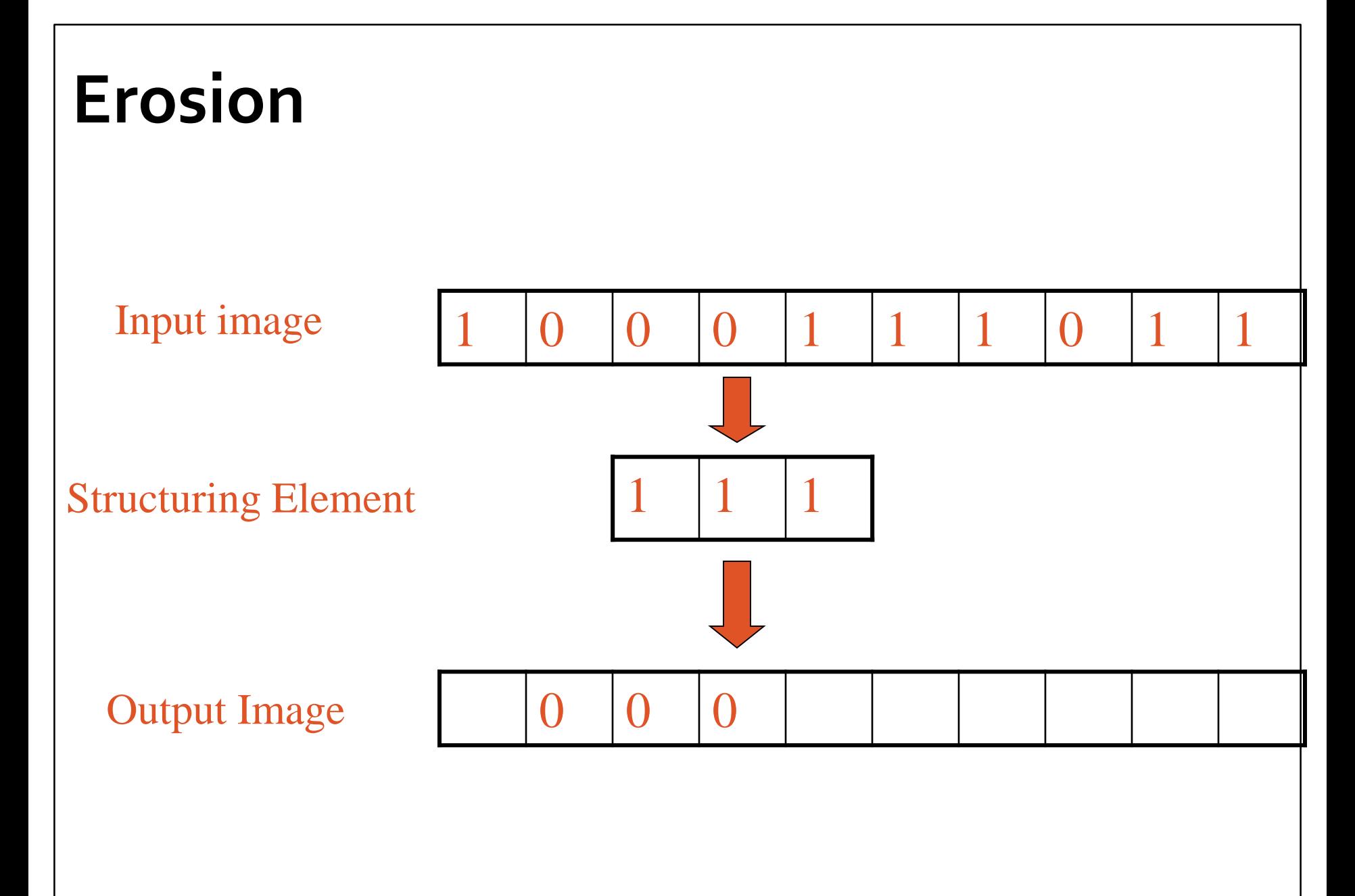

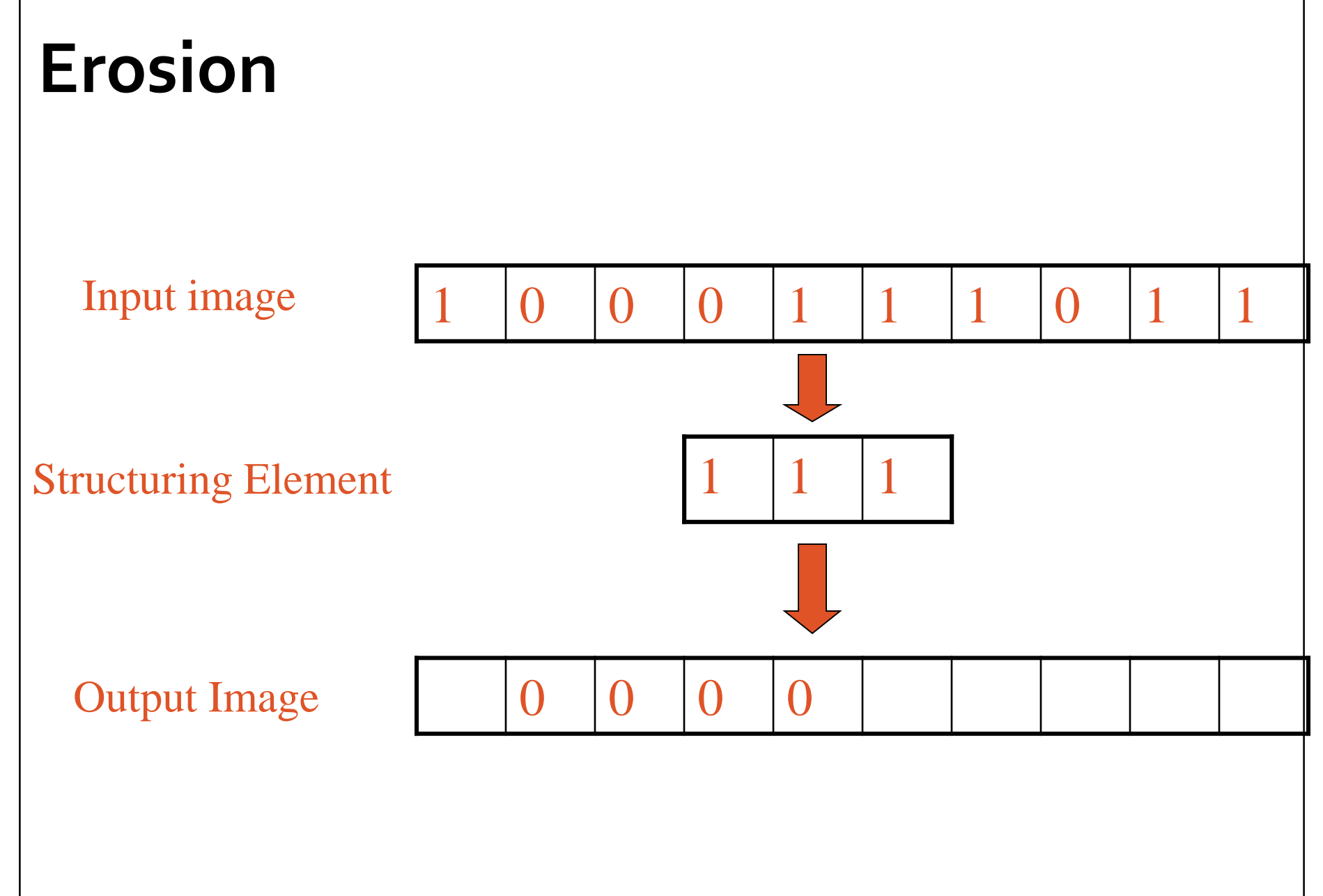

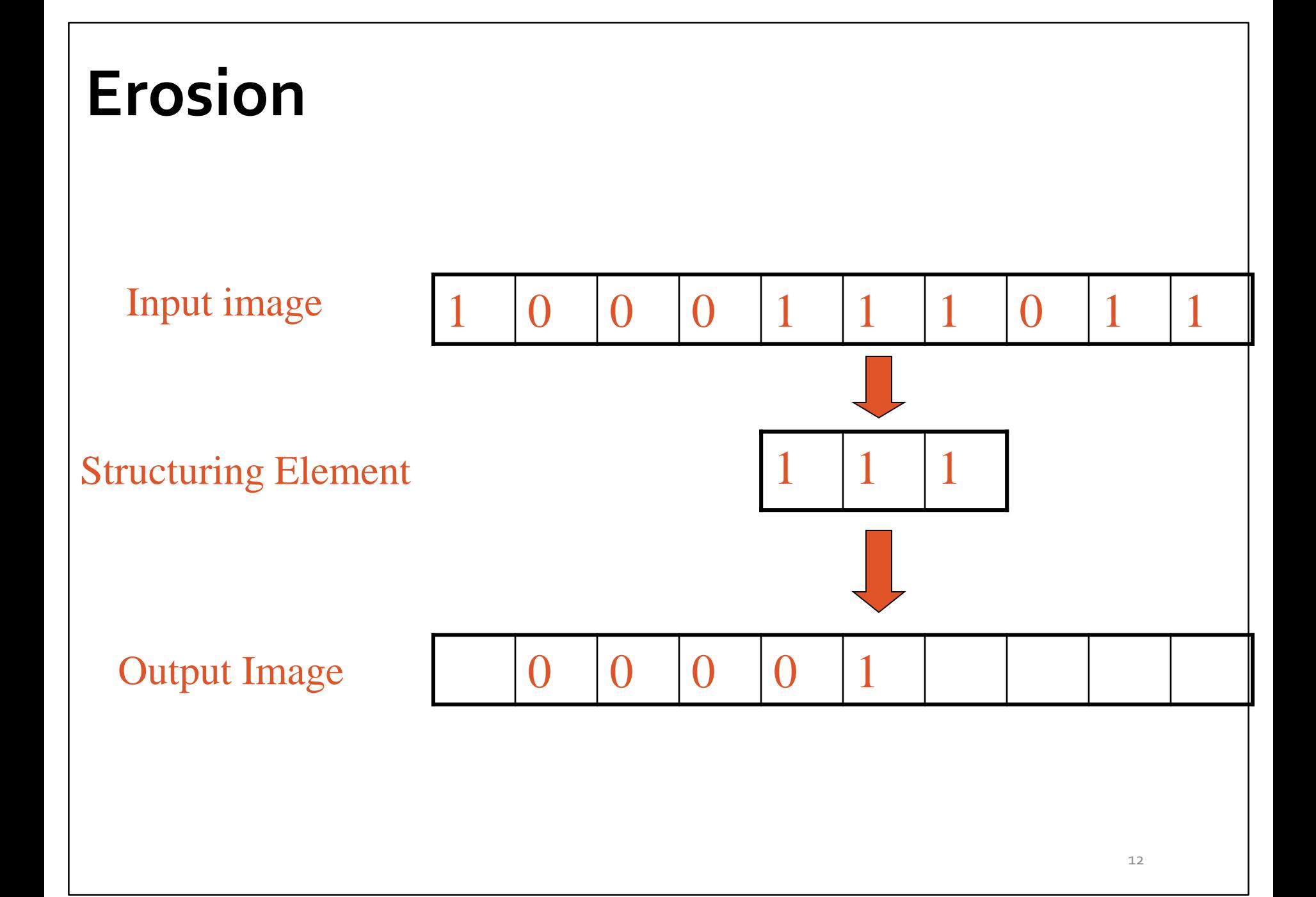

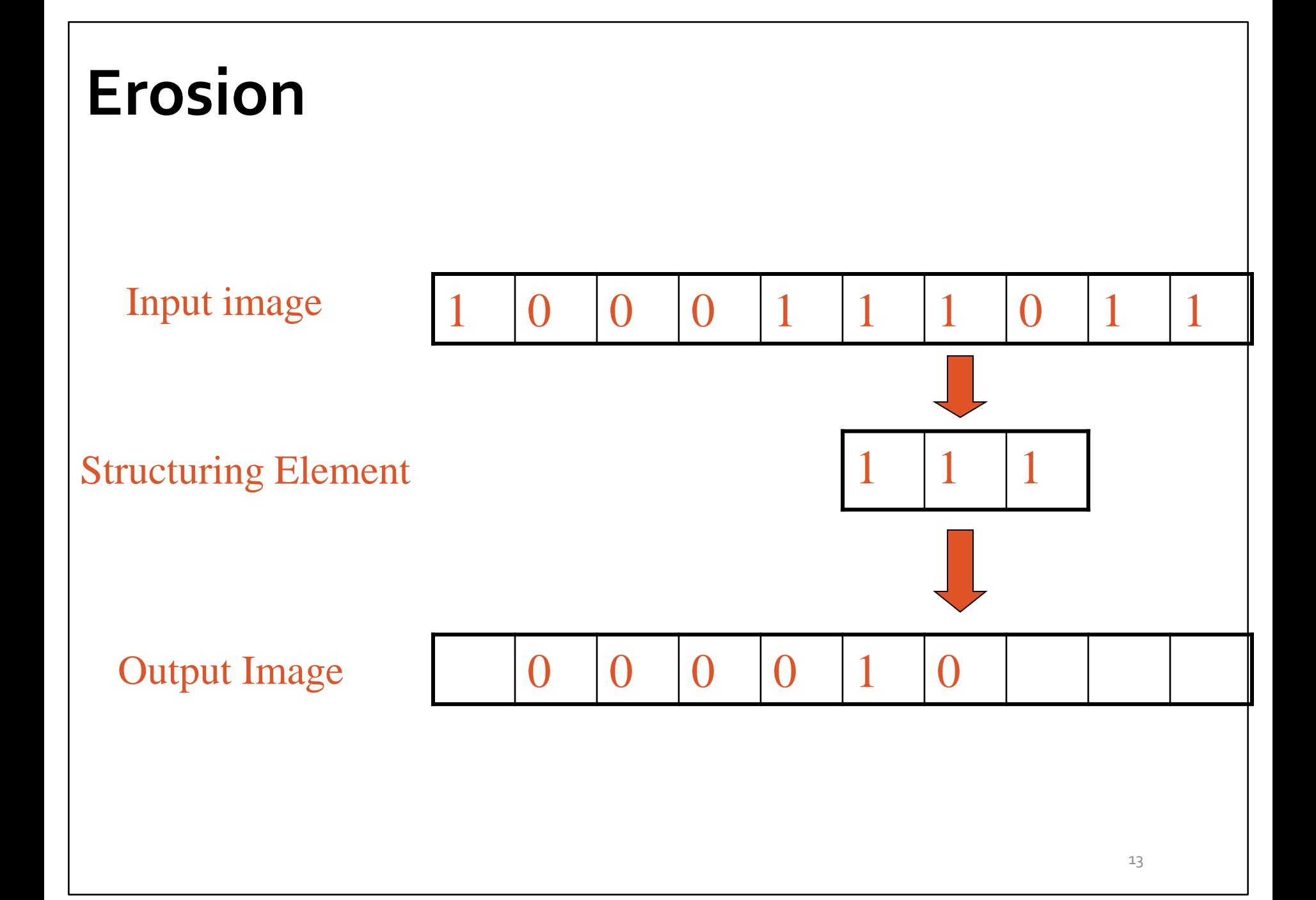

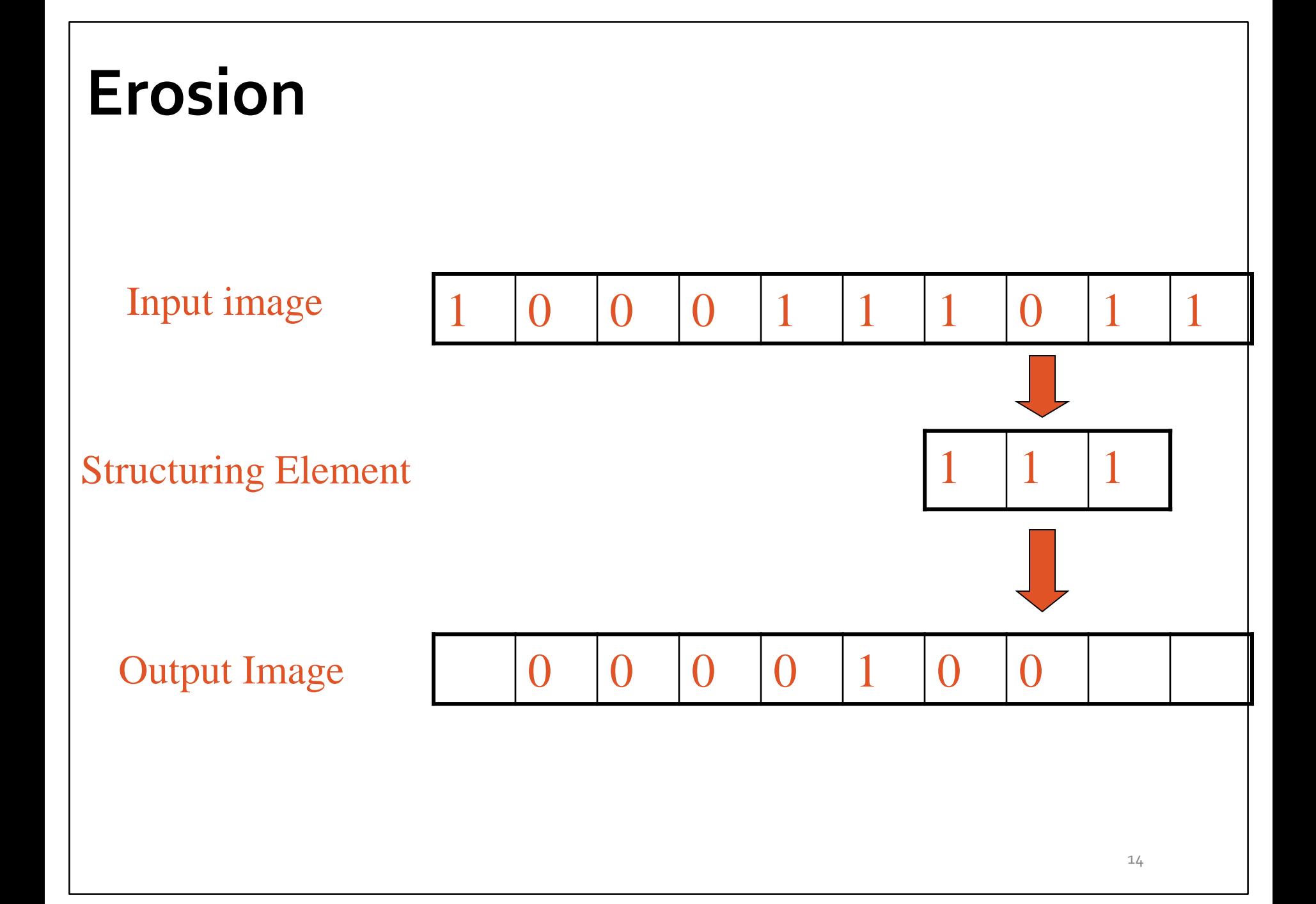

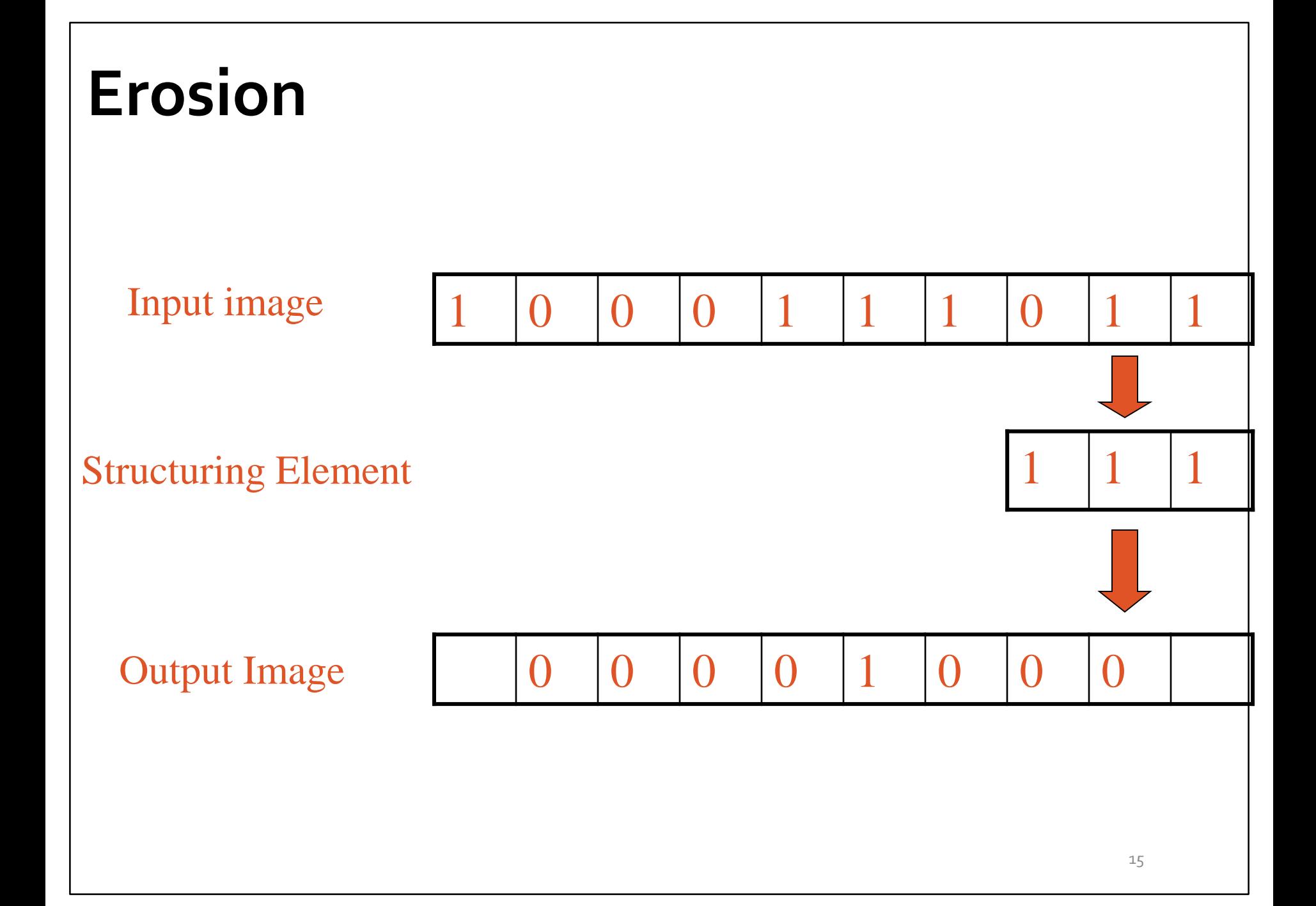

### **Erosion** Another example of erosion

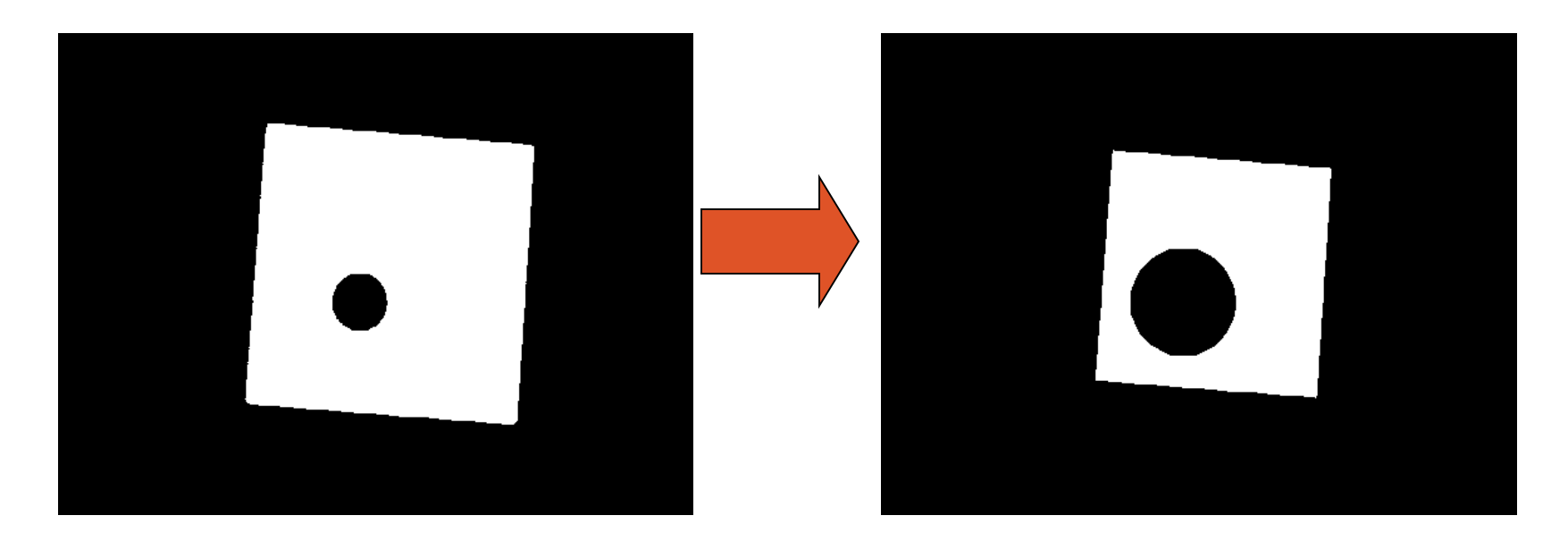

• White = 0, black = 1, dual property, image as a result of erosion gets darker

## **Erosion** Counting Coins Example

- •Counting coins is difficult because they touch each other!
- •Solution: Binarization and Erosion separates them!

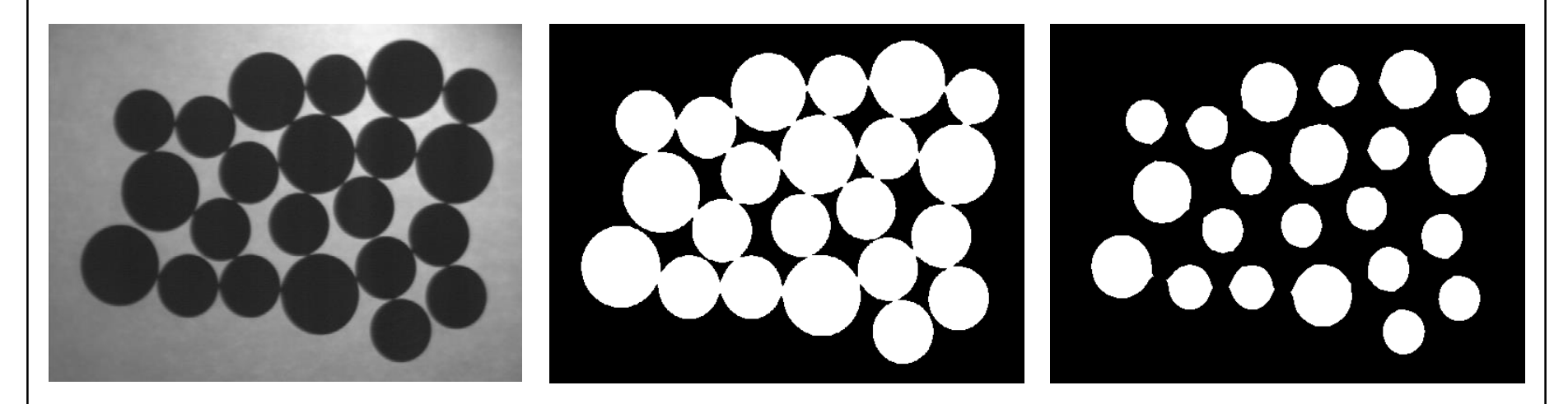

# **Dilation**

•**Dilation** is an important morphological operation

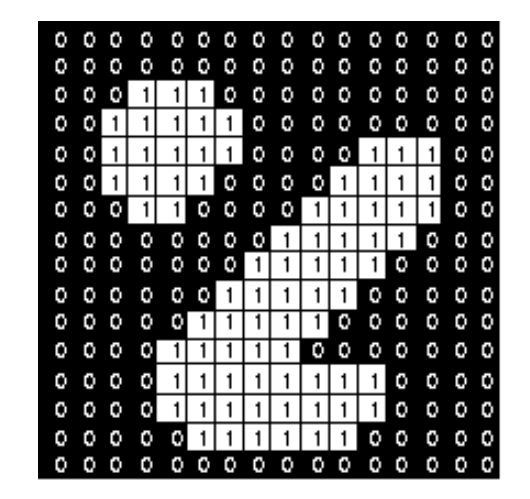

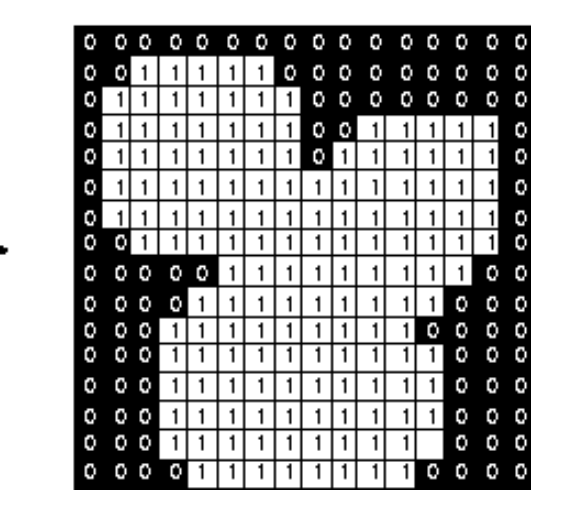

#### •Applied **Structuring Element**:

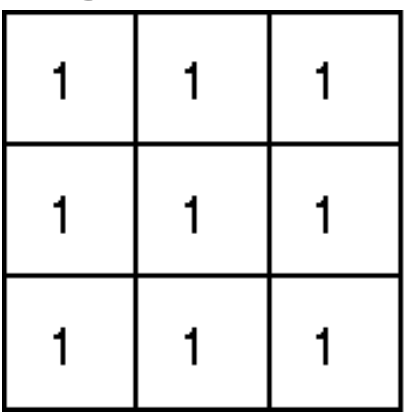

Set of coordinate points =  $\{(-1,-1), (0,-1), (1,-1),$  $(-1, 0), (0, 0), (1, 0),$ 

 $(-1, 1), (0, 1), (1, 1)$ 

## **Dilation**

- •**Dilation** is the set of all points in the image, where the structuring element "**touches**" the foreground.
- •Consider each pixel in the input image
	- If the structuring element touches the foreground image, write a "1" at the origin of the structuring element!

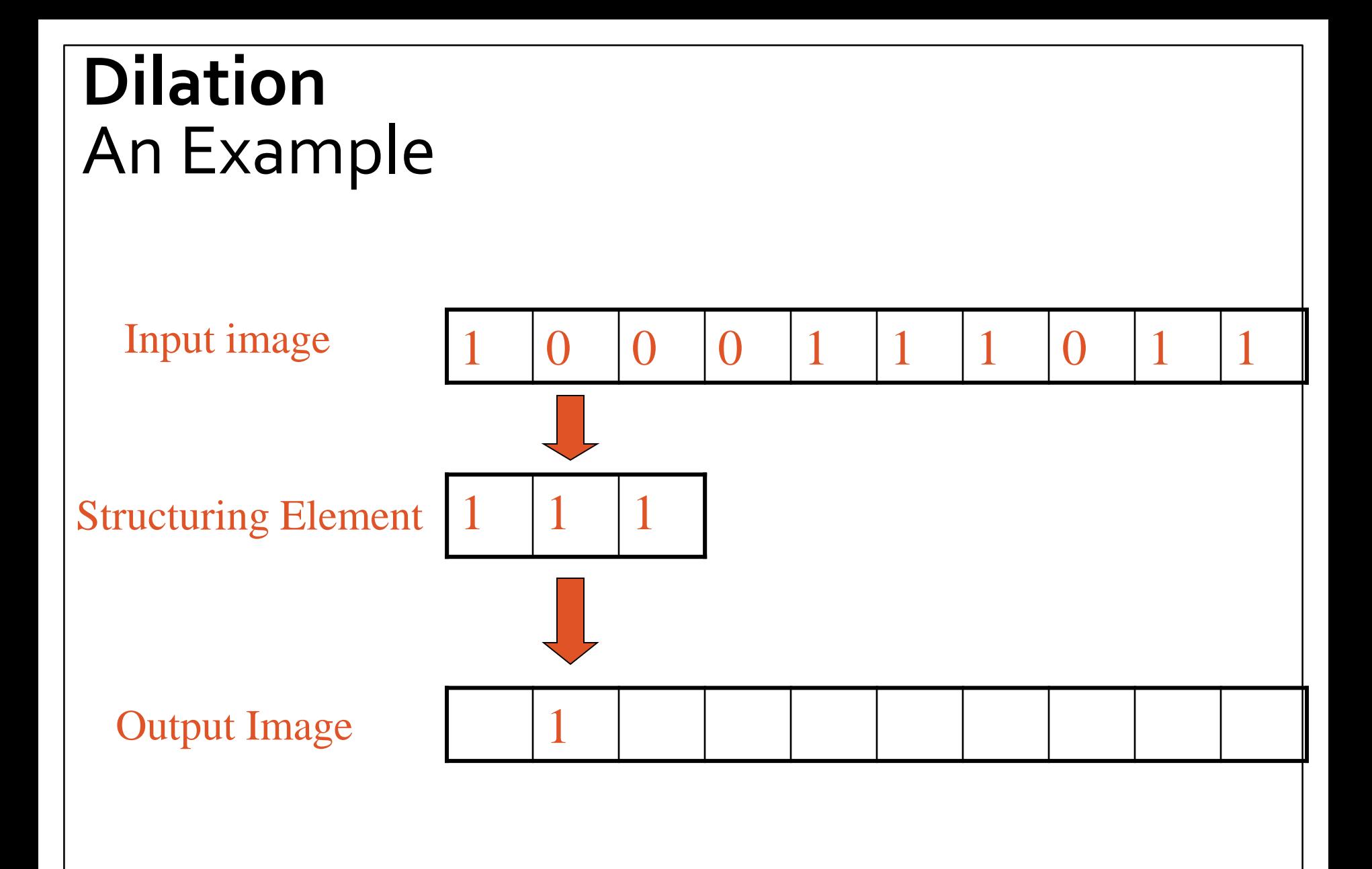

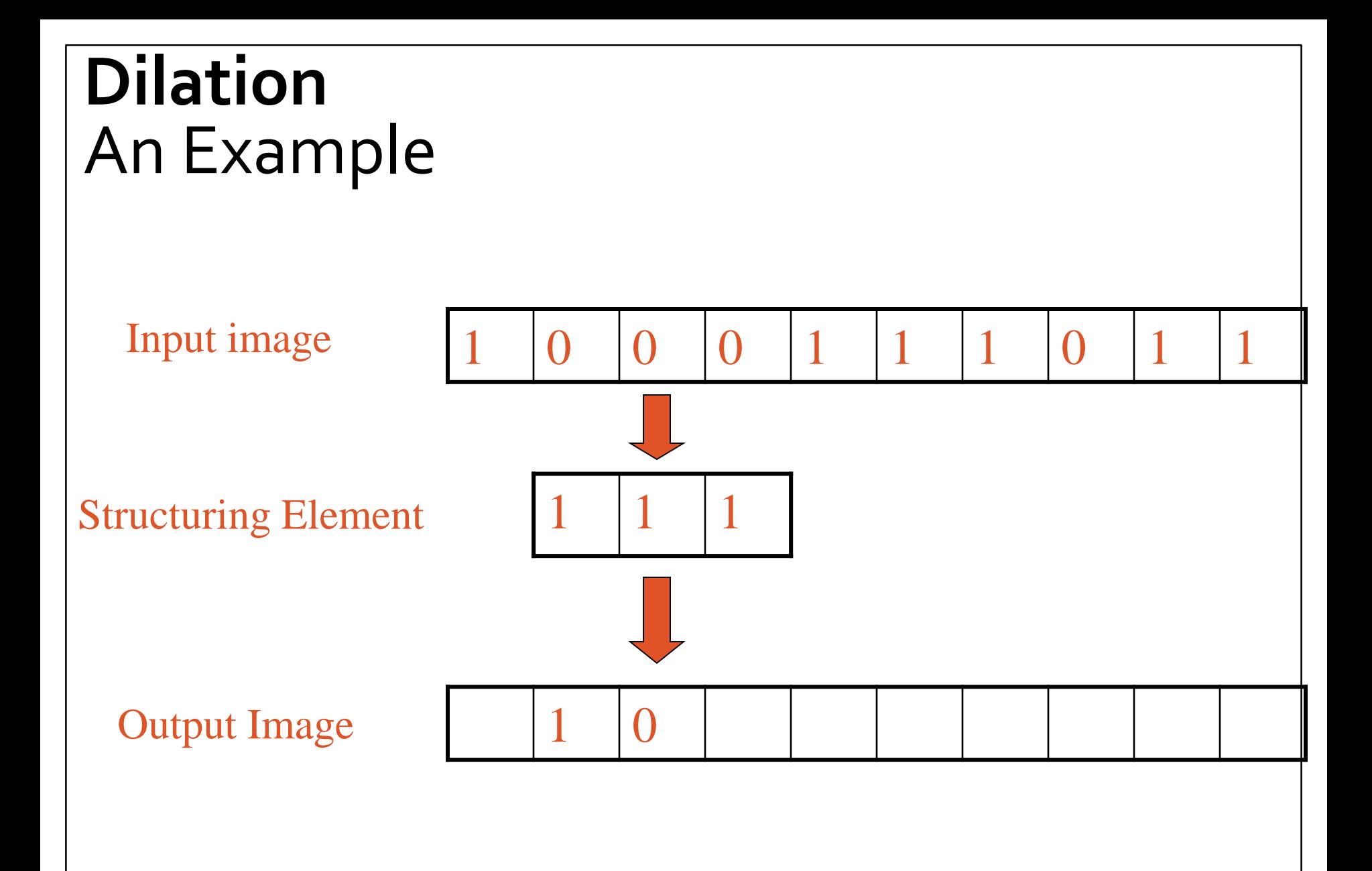

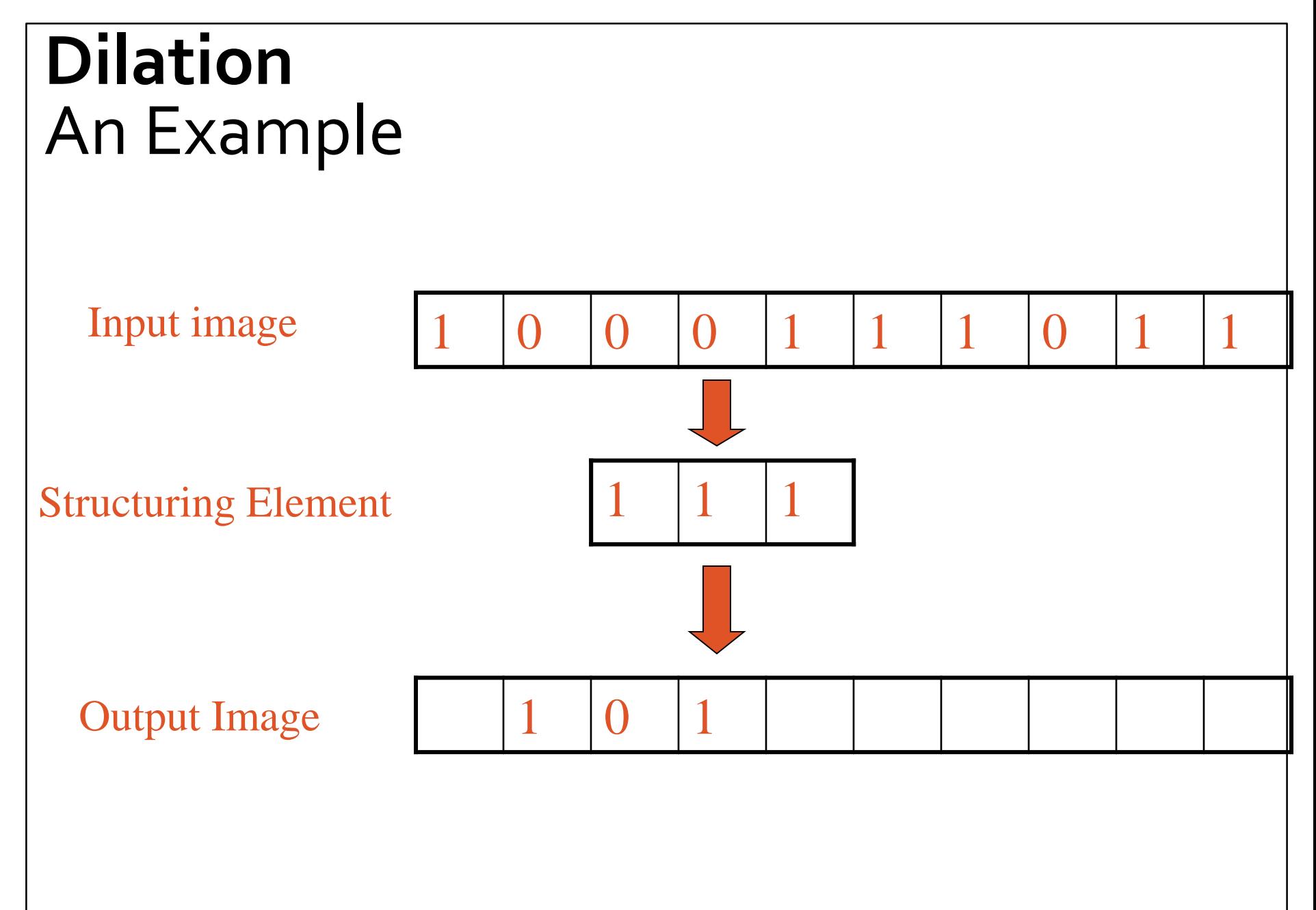

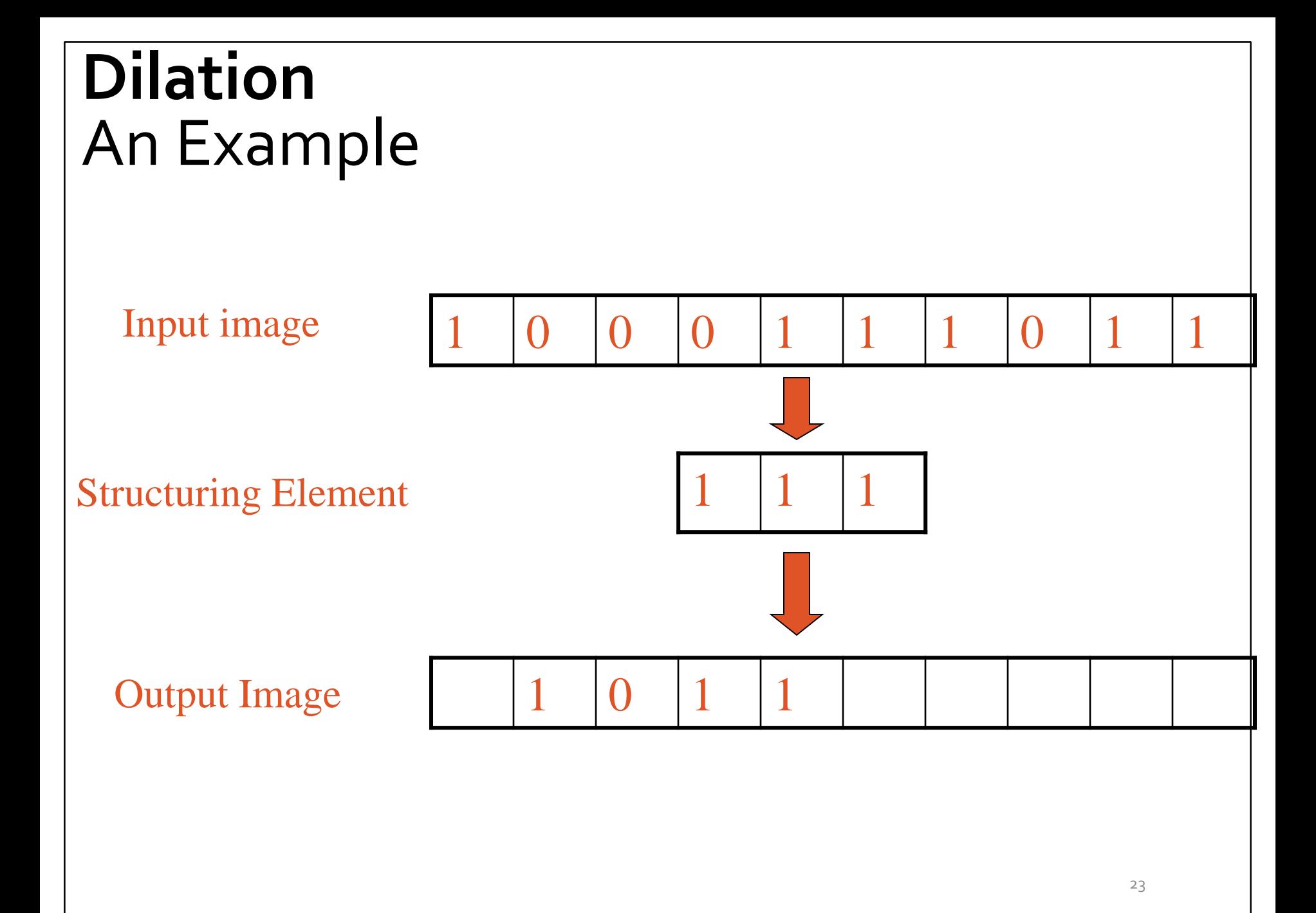

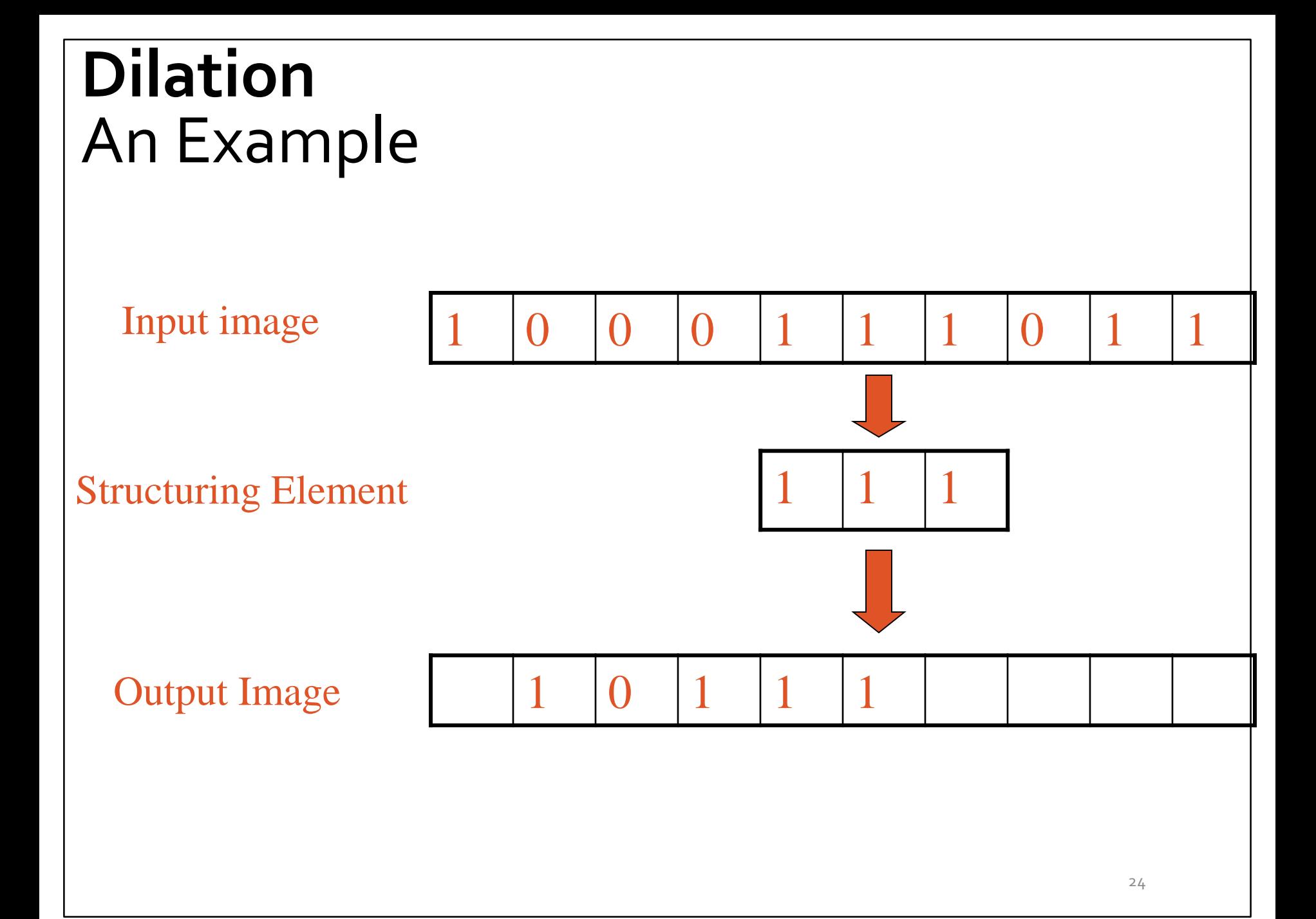

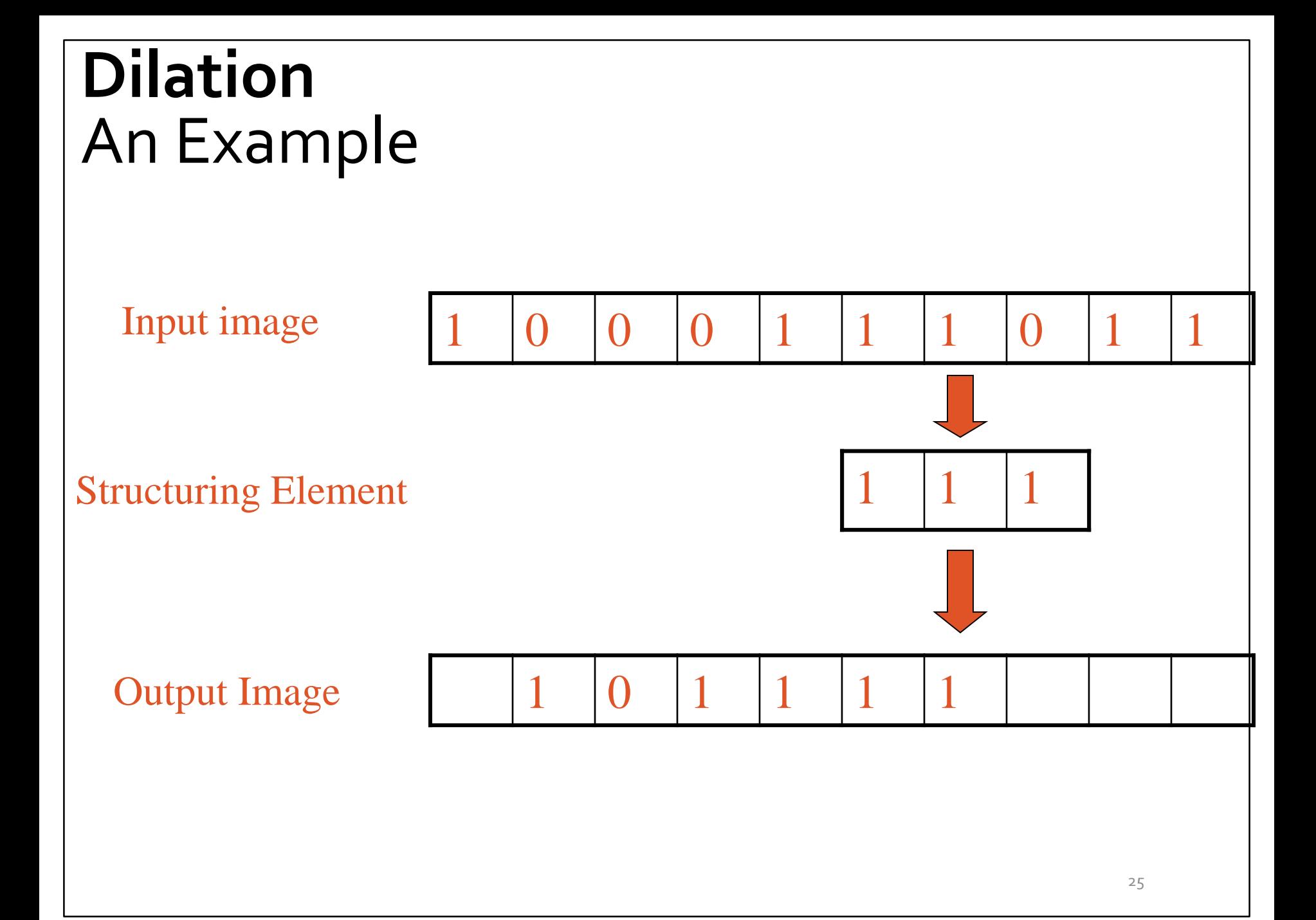

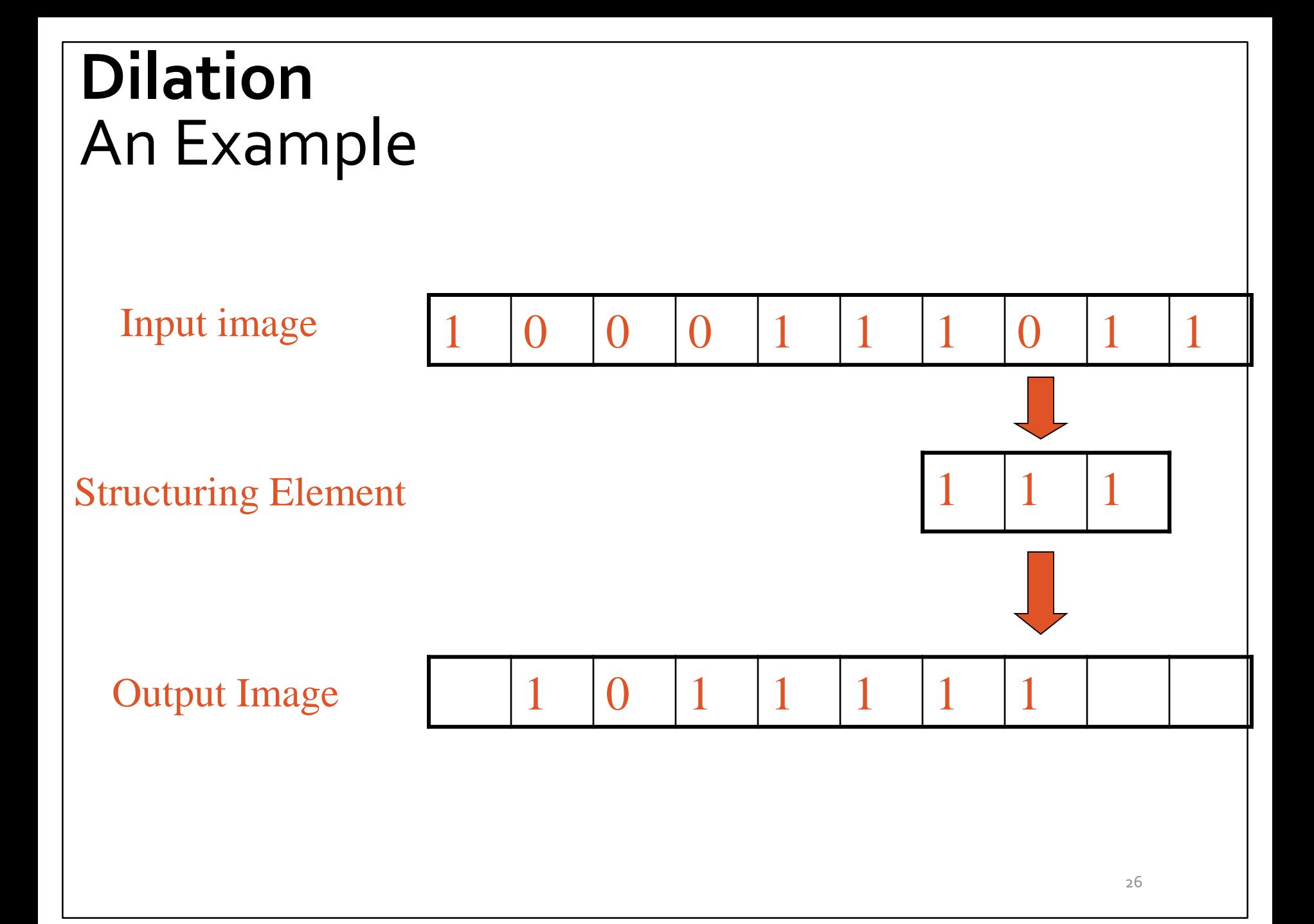

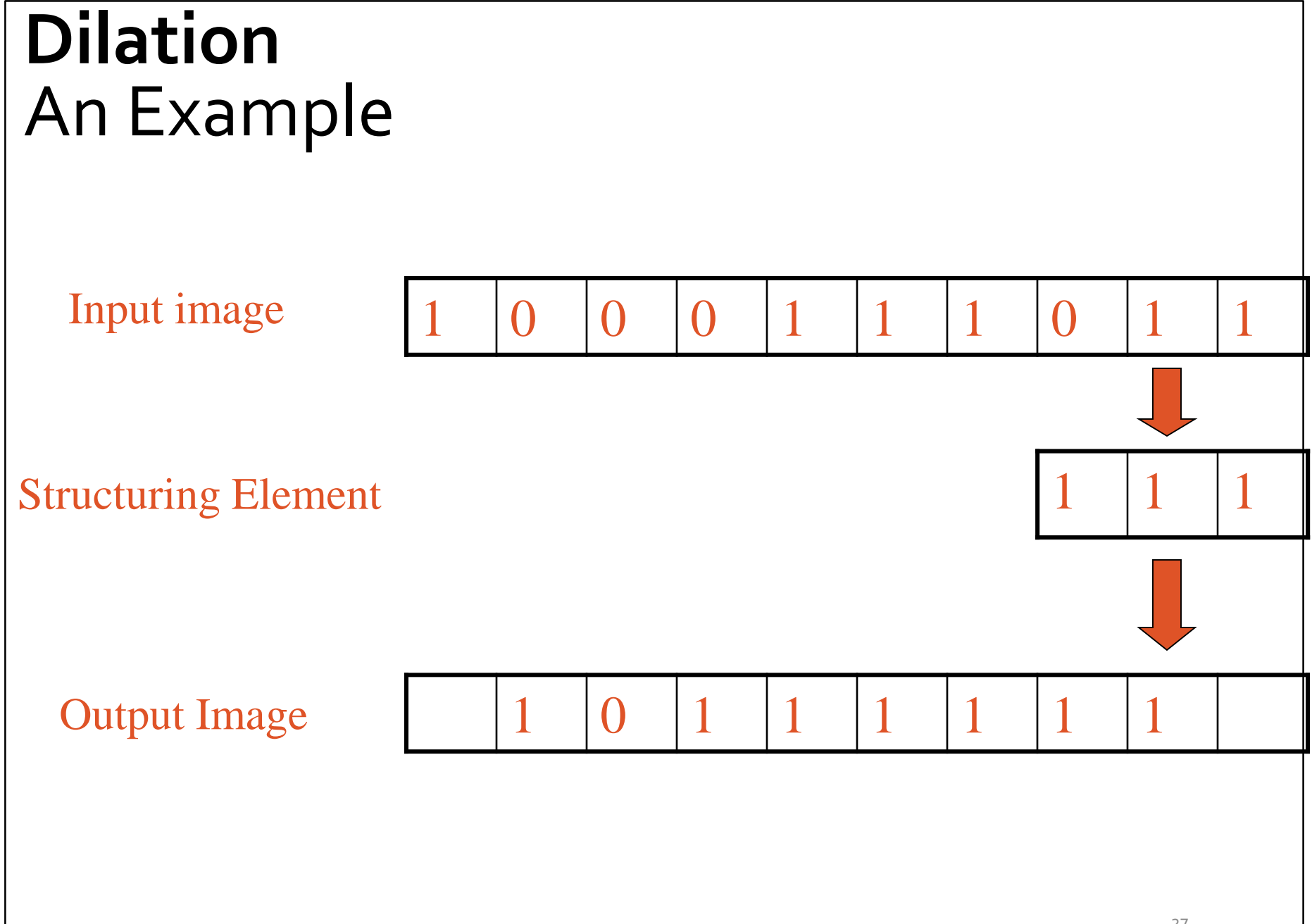

### **Dilation** Another Example

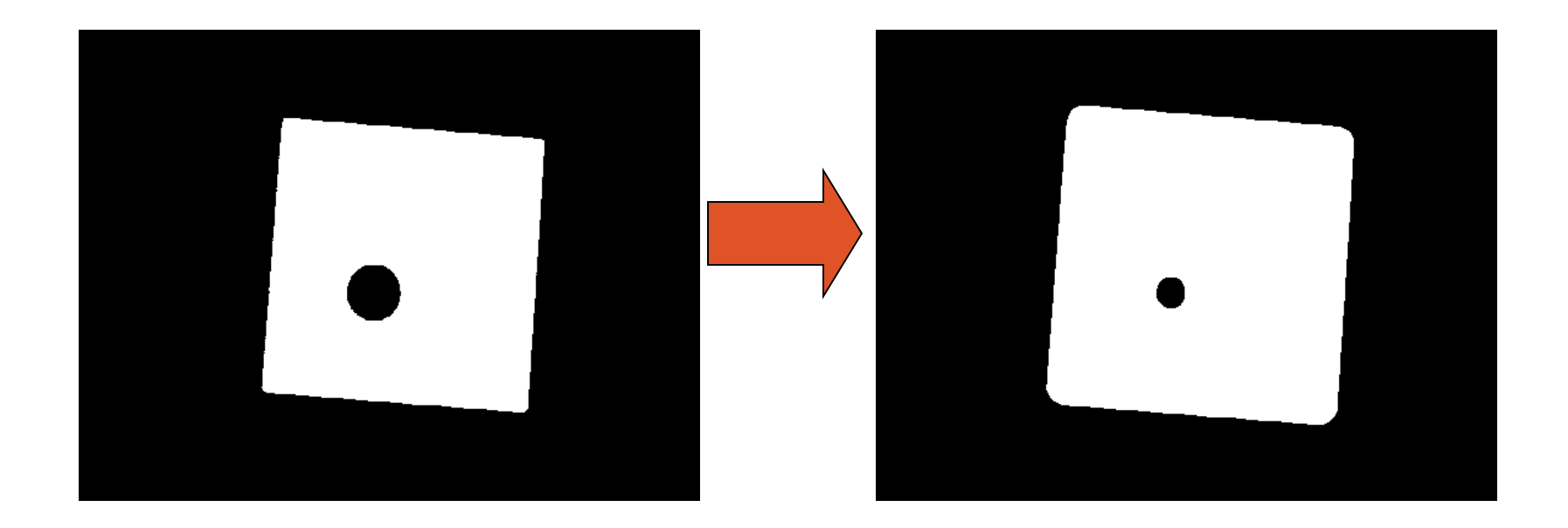

• Image get lighter, more uniform intensity

# **Edge Detection**

- **Edge Detection** 
	- 1. Dilate input image
	- 2. Subtract the dilated image from input image.
	- 3. Edges remain!

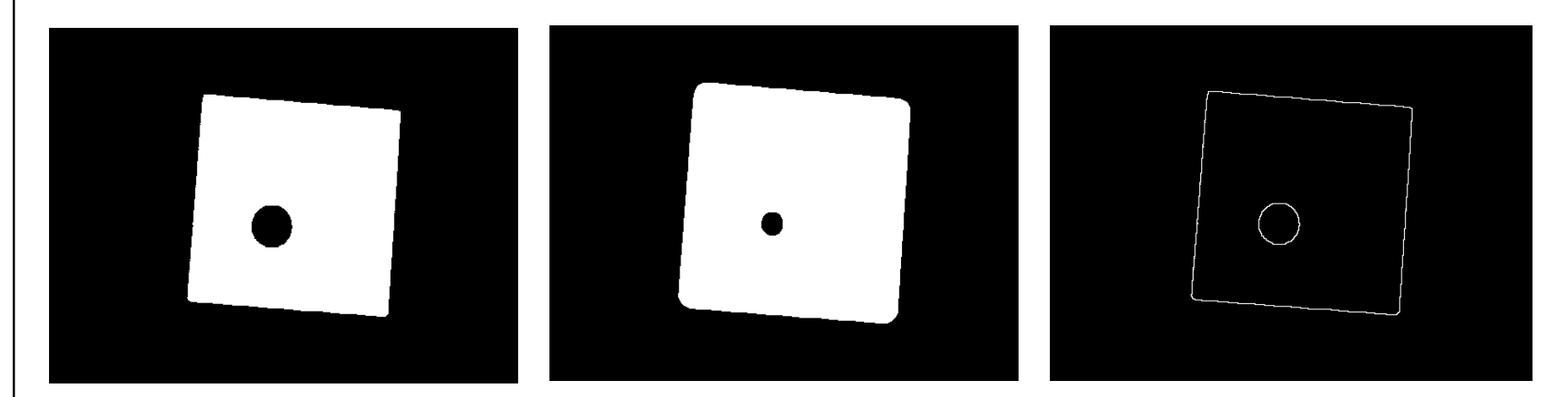

## **Dilation & Erosion**

- •Basic operations
- •Are **dual to each other**:
	- ❑ Erosion shrinks foreground, enlarges Background
	- ❑ Dilation enlarges foreground, shrinks background

# **Opening & Closing**

- •Derived from the fundamental operations ❑ **Dilatation** ❑ **Erosion**
- •Usually applied to **binary images**, but gray value images are also possible
- •Opening and closing are **dual operations**

# **Opening**

#### •**Similar to Erosion**

- •Spot and noise removal
- •Less destructive
- Opening is defined as a **Erosion followed by dilation** *using the same structuring element for both operations*.

# **Opening**

#### •Structuring element: 3x3 square

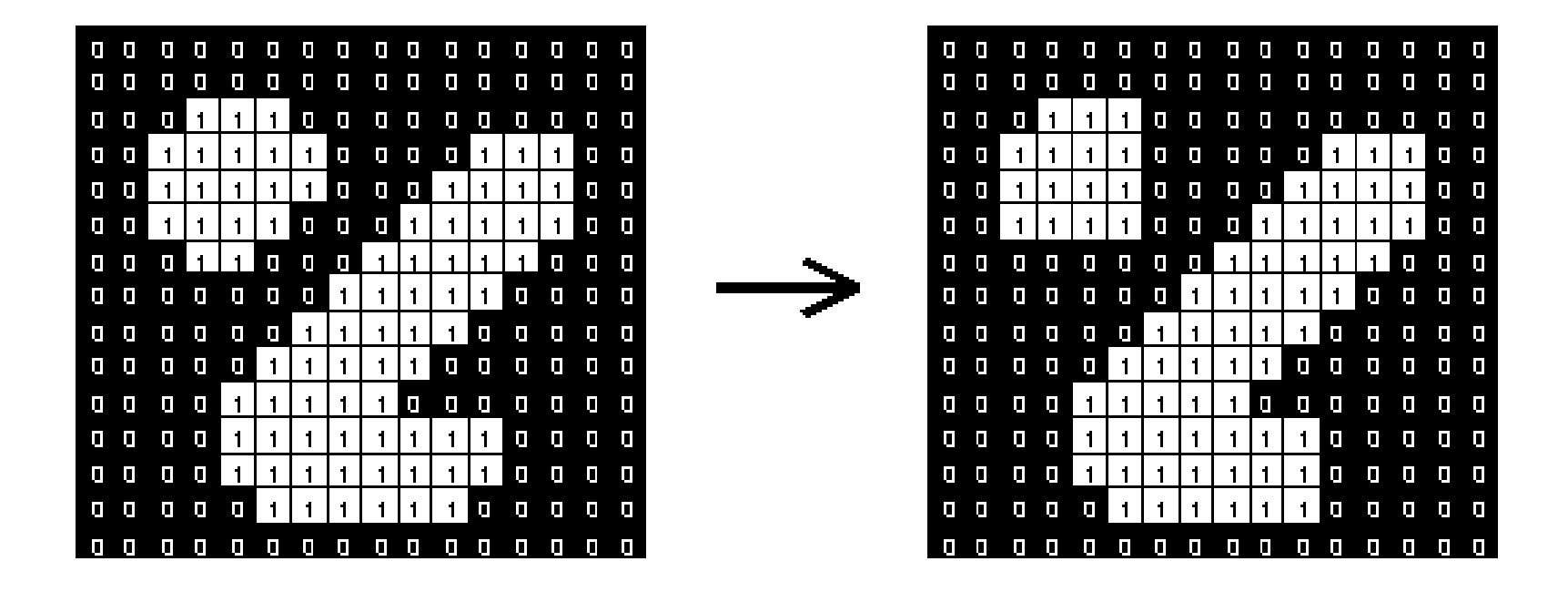

### **Opening** An Example

•Opening with a 11 pixel diameter disc

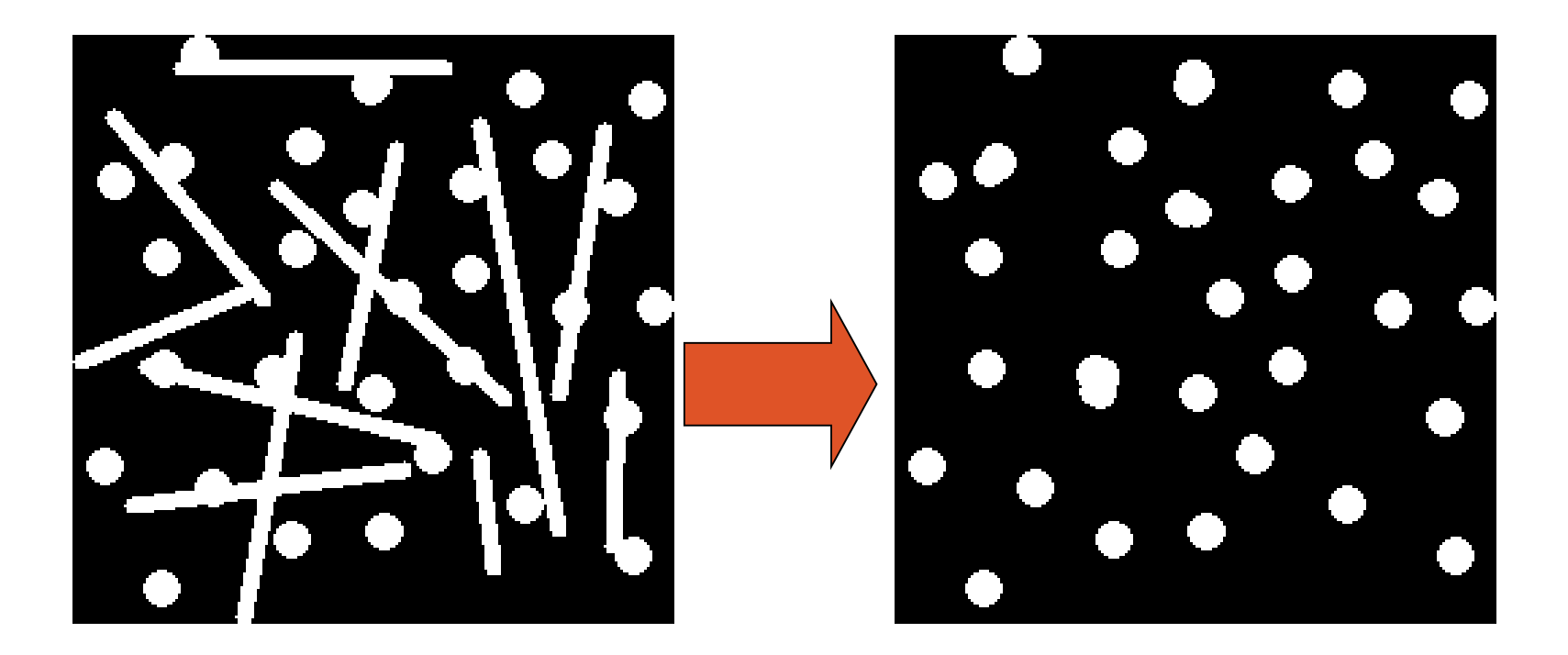

### **Opening** An Example

#### •3x9 and 9x3 Structuring Element

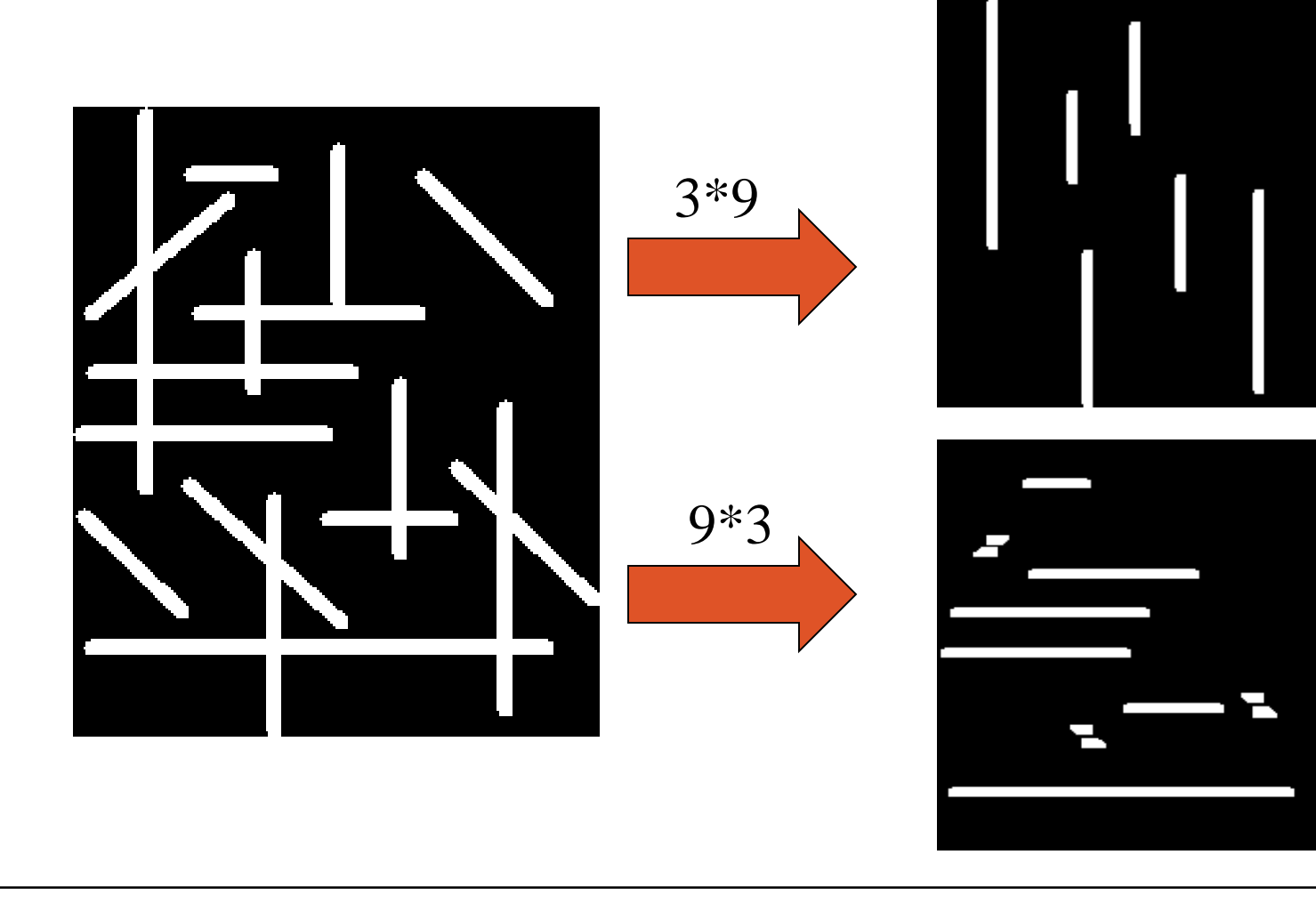

### **Opening** Use Opening for Separating Blobs

- •Use large structuring element that fits into the big blobs
- •Structuring Element: 11 pixel disc

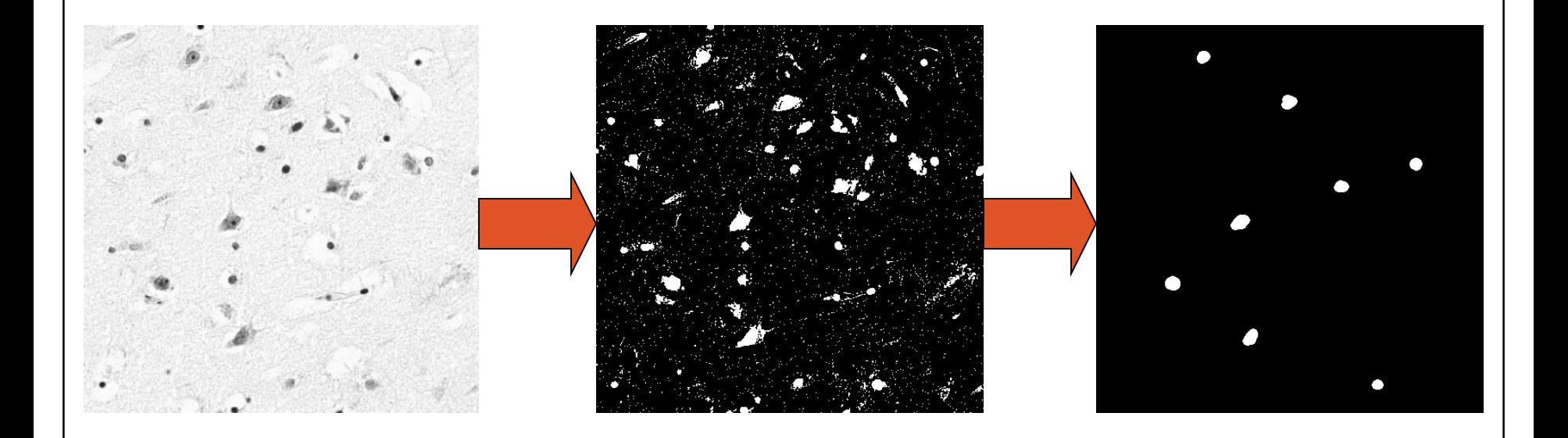

# **Closing**

#### •**Similar to Dilation**

- •Removal of holes
- •Tends to enlarge regions, shrink background
- •Closing is defined as a **Dilatation followed by an Erosion** using *the same structuring element for both operations*.

# **Closing**

#### •Structuring element: 3x3 square

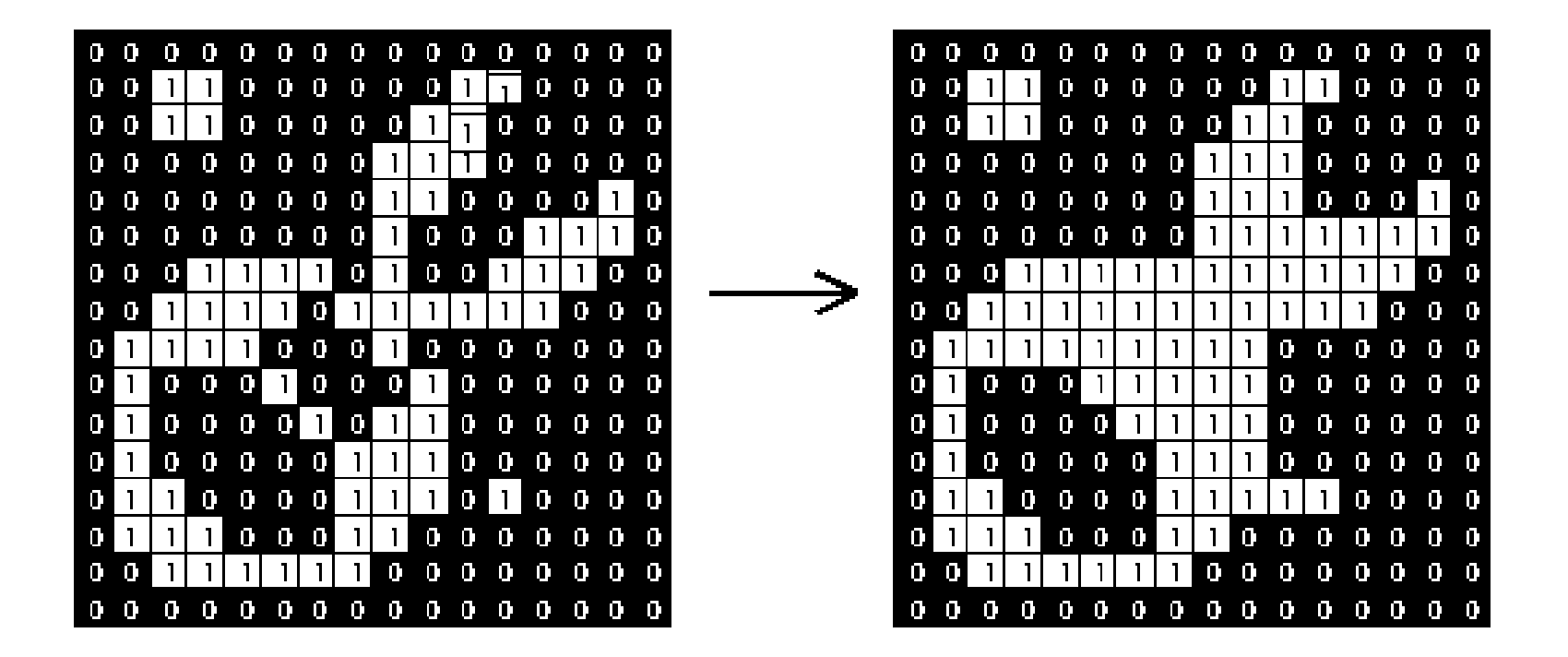

# **Closing**

- •Closing operation with a 22 pixel disc
- •Closes small holes in the foreground

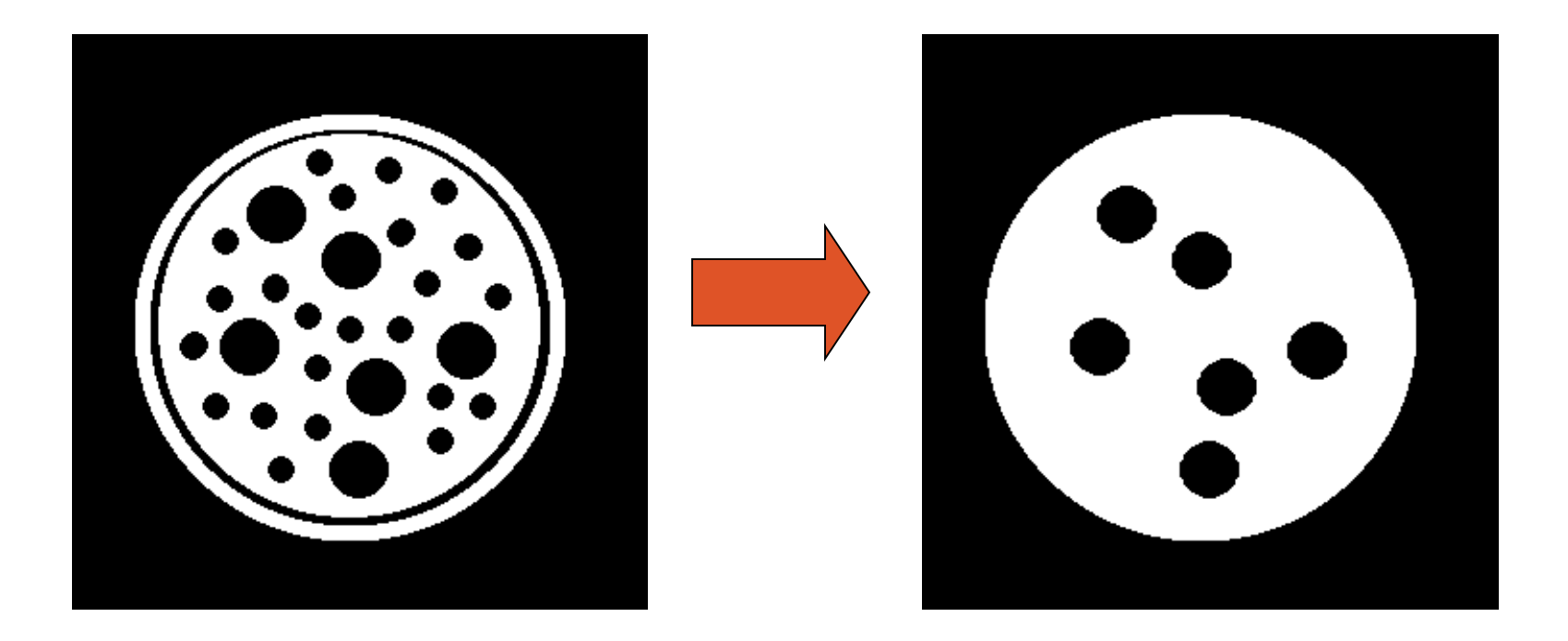

### **Closing** An Example

#### Closing with disc of size 20

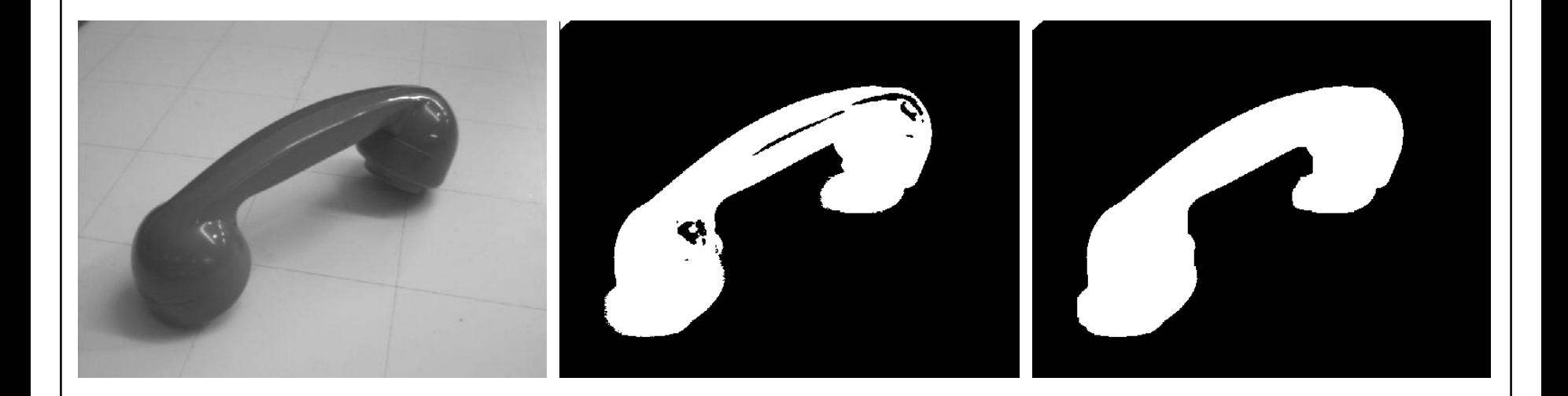

## **Closing** An Example

•Good for further processing: E.g. Skeleton operation looks better for closed image!

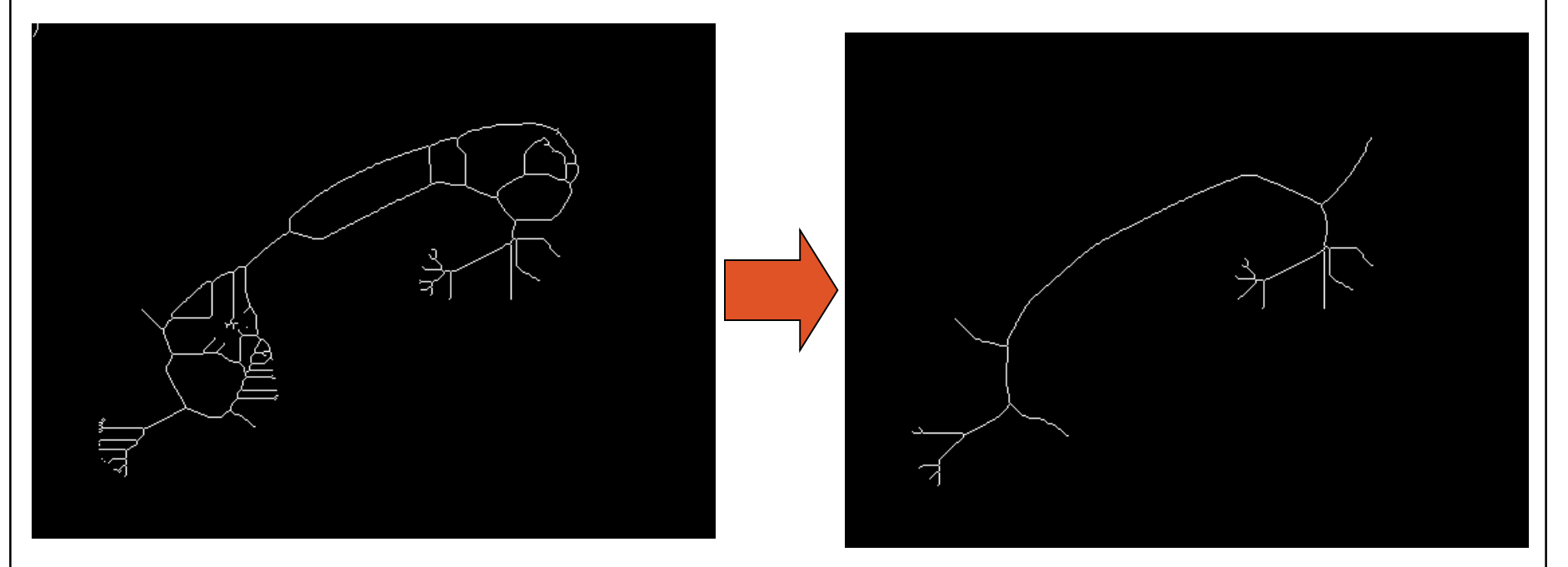

# **Opening & Closing**

- •**Opening is the** *dual* **of closing**
- •*i.e.* opening the foreground pixels with a particular structuring element
- is equivalent to closing the background pixels with the same element.

## **Hit-and-miss Transform**

- •Used to look for particular patterns of foreground and background pixels
- •Very simple object recognition
- •All other morphological operations can be derived from it.

## **Hit-and-miss Transform**

- •Example for a Hit-and-miss Structuring Element
- •Contains **0's, 1's and don't care's**.
- Usually a "1" at the origin!

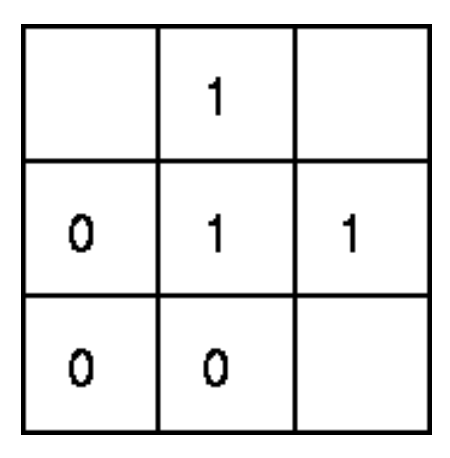

## **Hit-and-miss Transform**

- •Similar to Pattern Matching:
- •If foreground and background pixels in the structuring element *exactly match* foreground and background pixels in the image, then the pixel under the origin of the structuring element is set to the foreground color.

### **Corner Detection with Hit-andmiss Transform**

•Structuring Elements representing four corners

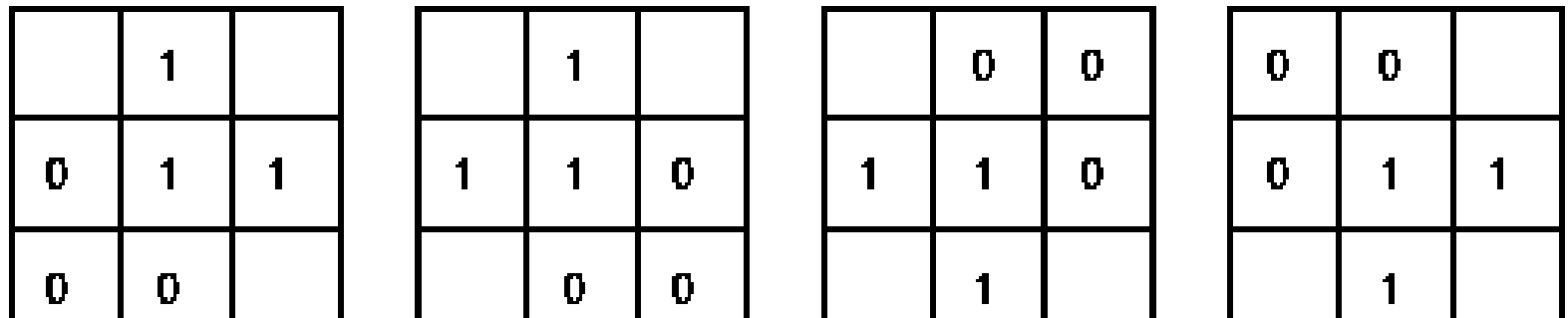

### **Corner Detection with Hit-andmiss Transform**

- •Apply each Structuring Element
- •Use OR operation to combine the four results

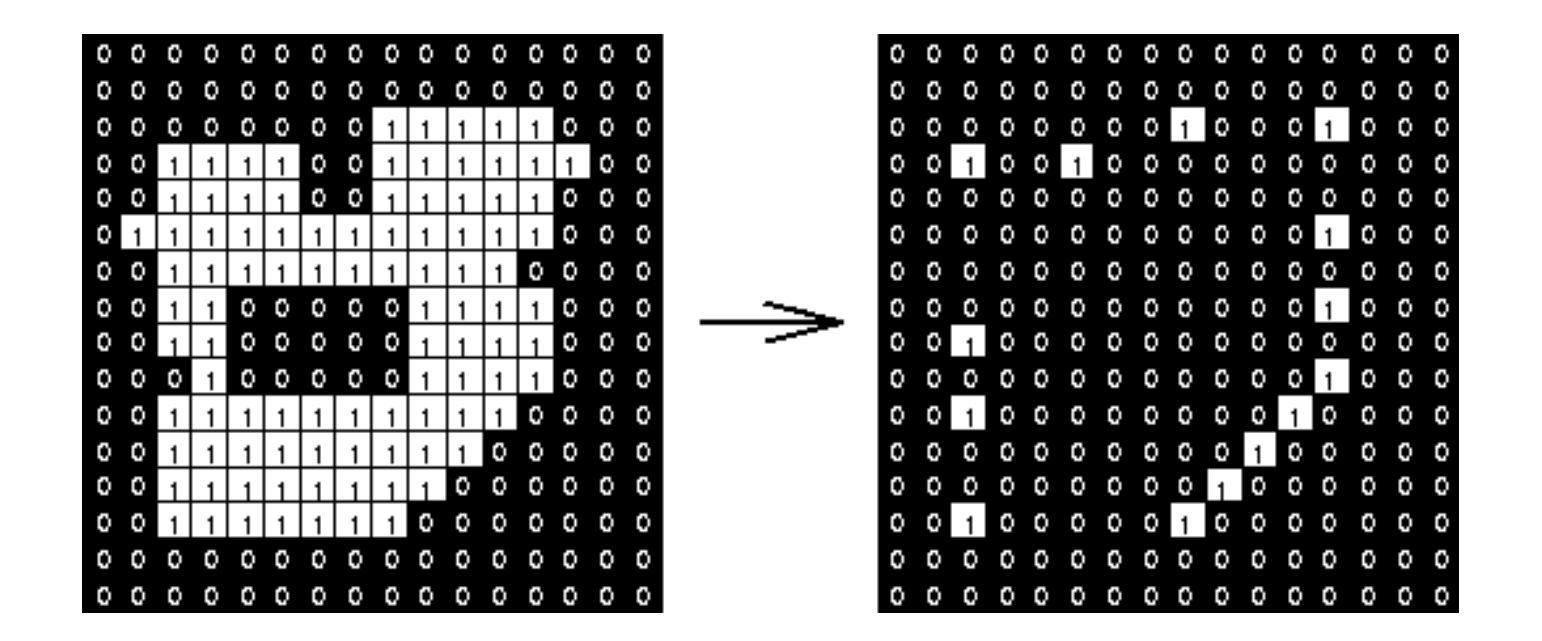

# **Thinning**

- Used to remove selected foreground pixels from binary images
- After edge detection, lines are often thicker than one pixel.
- Thinning can be used to thin those line to one pixel width.

# **Thinning**

- •If foreground and background fit the structuring element exactly, then the pixel at the origin of the SE is set to 0
- •Note that the value of the SE at the origin is 1 or *don't care*!

### **Thinning** An Example

We use two Hit-and-miss Transforms

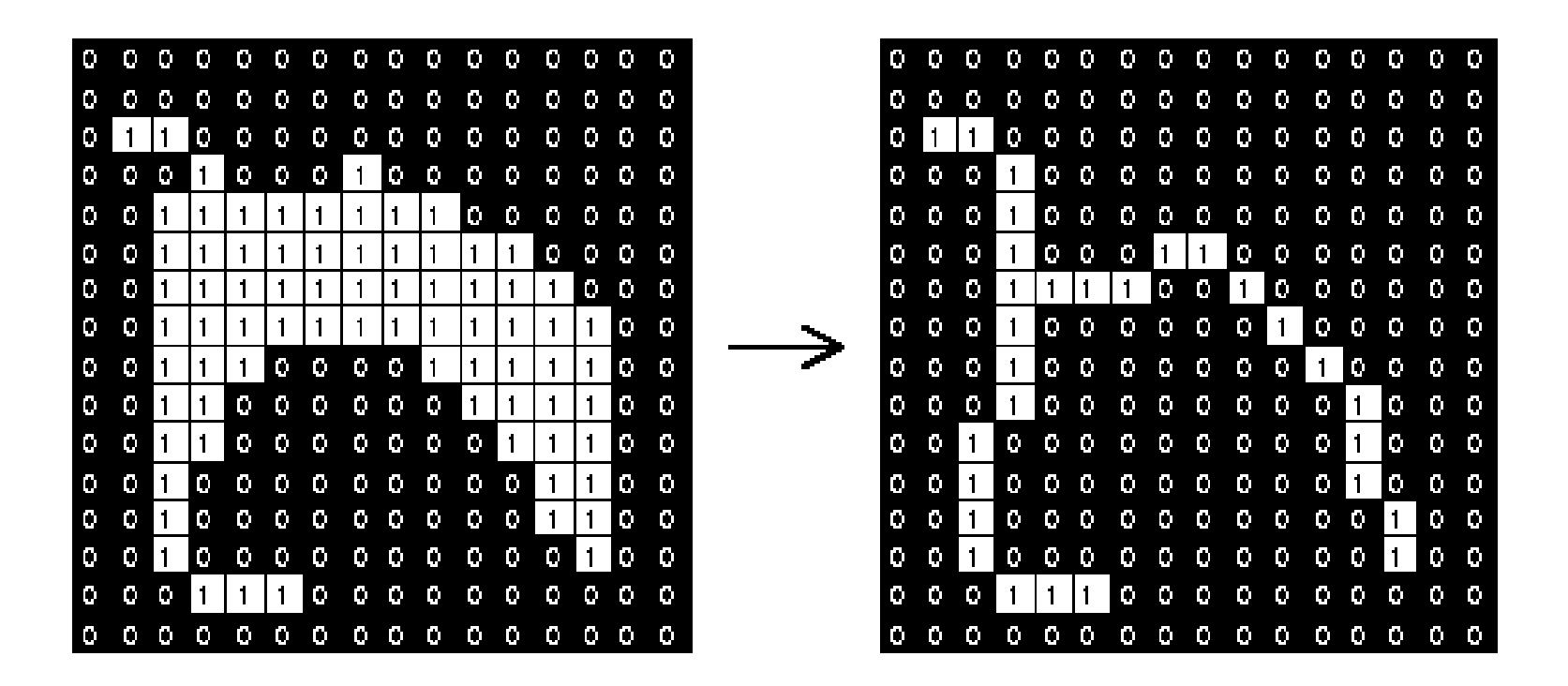

# **Thickening**

- •Used to grow selected regions of foreground pixels
- •If foreground and background match exactly the SE, then set the pixel at its origin to 1!
- •Note that the value of the SE at the origin is 0 or *don't care*!

## **Thickening** An Example

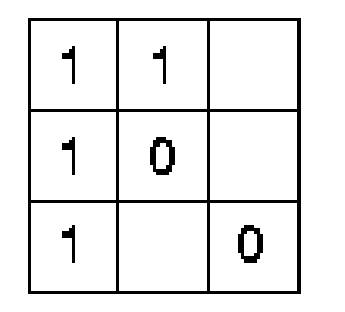

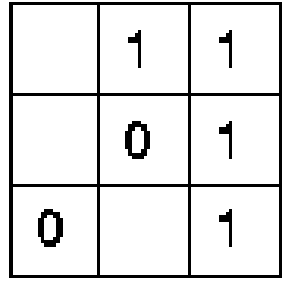

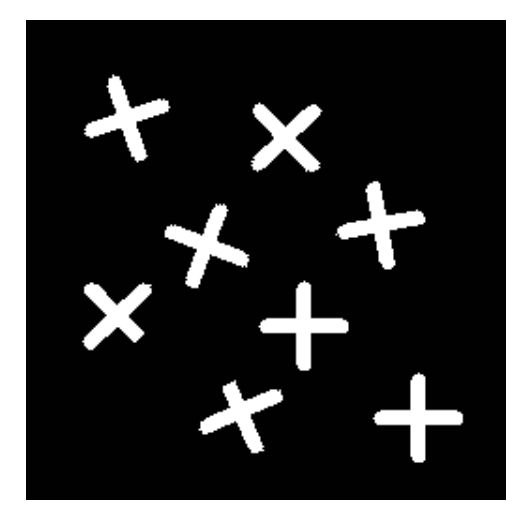

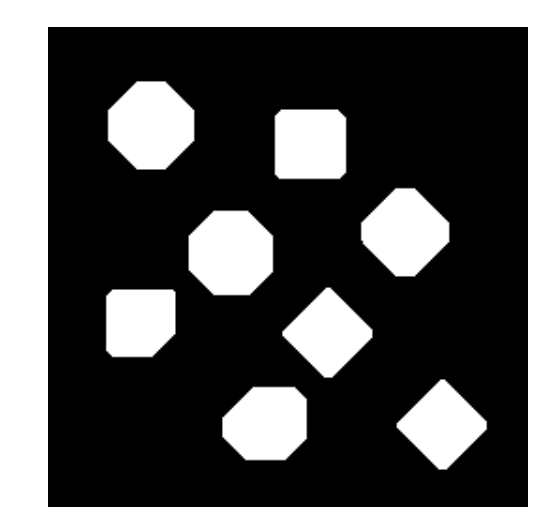